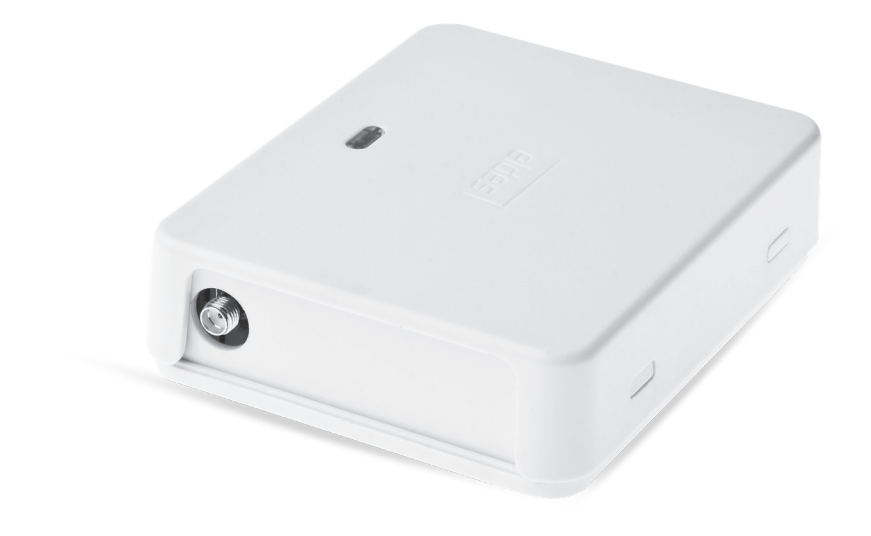

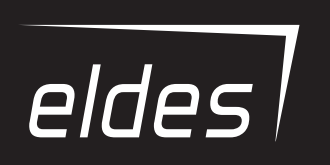

# **GSM RELĖ-AUTOMATINIŲ VARTŲ VALDIKLIS**

ESIM120/ESIM320/ESIM320US

## **Vartotojo Vadovas v1.3 Galioja ESIM120 v21.05.00 ir vėlesnei/ESIM320 v31.00.01 ir vėlesnei**

# **SAUGOS INFORMACIJA**

Kad užtikrinti Jūsų ir aplinkinių saugumą prašom perskaityti šias taisykles, laikytis visų instrukcijų bei nurodymų:

- GSM relė automatinių vartų valdiklis ESIM120/ESIM320 (toliau sistema) turi imontuota radijo siųstuvą, veikiantį GSM 850/900/1800/1900 MHz (ESIM120 2G); 850/900/1800/1900/2100 MHz (ESIM320 3G/2G EU); 850/1900 MHz (ESIM320US 3G USA) tinkluose.
- Nenaudokite sistemos ten, kur ji gali sukelti trikdžius ar pavojų, pvz. nemontuokite prie medicininės aparatūros ar prietaisų
- Nenaudokite sistemos sprogiose vietose.
- Sistema nėra atspari drėgmei, cheminei aplinkai, bei mechaniniams poveikiams.
- Neremontuokite sistemos patys taisymo darbus turi atlikti tik kvalifikuoti asmenys.

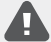

Prieš pradedant montavimo ar derinimo darbus privaloma atjungti įrenginio maitinimą. Draudžiama liesti įrenginį ar atlikti derinimo darbus žaibuojant. Sistemos maitinimo šaltinis turi būti arti įrenginio bei lengvai pasiekiamas.

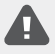

Sistema turi būti maitinama iš 10-24V 50Hz/ 60Hz ~500mA maks. kintamos srovės arba 10-24V  $\equiv 500$ mA maks. nuolatinės srovės maitinimo šaltinio, kuris turi atitikti LST EN 60950-1 standarto reikalavimus. Kiekvienas prie sistemos prijungtas susietasis įrenginys (kompiuteris, jutikliai, relės ir pan.) turi atitikti LST EN 60950-1 standarto reikalavimus. Jungiant sistemą prie maitinimo gnybtų, polių sukeitimas neturi reikšmės.

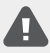

Sistemos pagrindinis maitinimo šaltinis turi būti prijungtas tik prie kintamosios srovės tinklo, instaliavimo patalpoje, turinčio visiškai grandinę nutraukiančią automatinę apsaugą. Automatinė apsauga turi suveikti nuo trumpojo jungimo ar viršsrovių ir turėti dvipoli atiungimo įtaisą, kuris nutraukia grandinę. Tarp nutrauktos grandinės kontaktų turi būti ne mažesnis kaip 3mm tarpelis, o atjungimo srovė 5A.

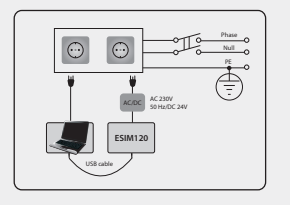

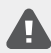

Įrenginio pilnas išjungimas atliekamas išjungus pagrindinio elektros maitinimo šaltinio dvipolį atjungimo įtaisą arba kitą susietąjį įrenginį, iš kurio maitinama sistema.

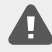

Saugiklio F1 modelis MINISMDC050F 0.5A. Perdegusio saugiklio negalima keisti savarankiškai ir naudoti kitokį tipą nei nustatyta gamintojo.

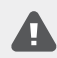

Jei parametrų nustatymui yra naudojamas I saugumo klasės kompiuteris, jis privalo būti įžemintas.

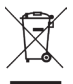

Pagal WEEE direktyva, perbrauktos šiukšlių dėžės su ratais ženklas reiškia, kad nebetinkamą naudoti gaminį Europos Sąjungoje reikia atiduoti perdirbti atskirai nuo kitų šiukšlių. Siekiant apsaugoti žmonių sveikatą ir aplinką nuo galimos žalos, gaminys privalo būti perdirbtas patvirtintu ir aplinkai saugiu perdirbimo proceso metu. Dėl išsamesnės informacijos apie teisingą gaminio perdirbimą, prašom kreiptis į sistemos teikėją arba įstaigą, atsakingą už atliekų perdirbimą Jūsų gyvenamojoje vietoje.

## **TURINYS**

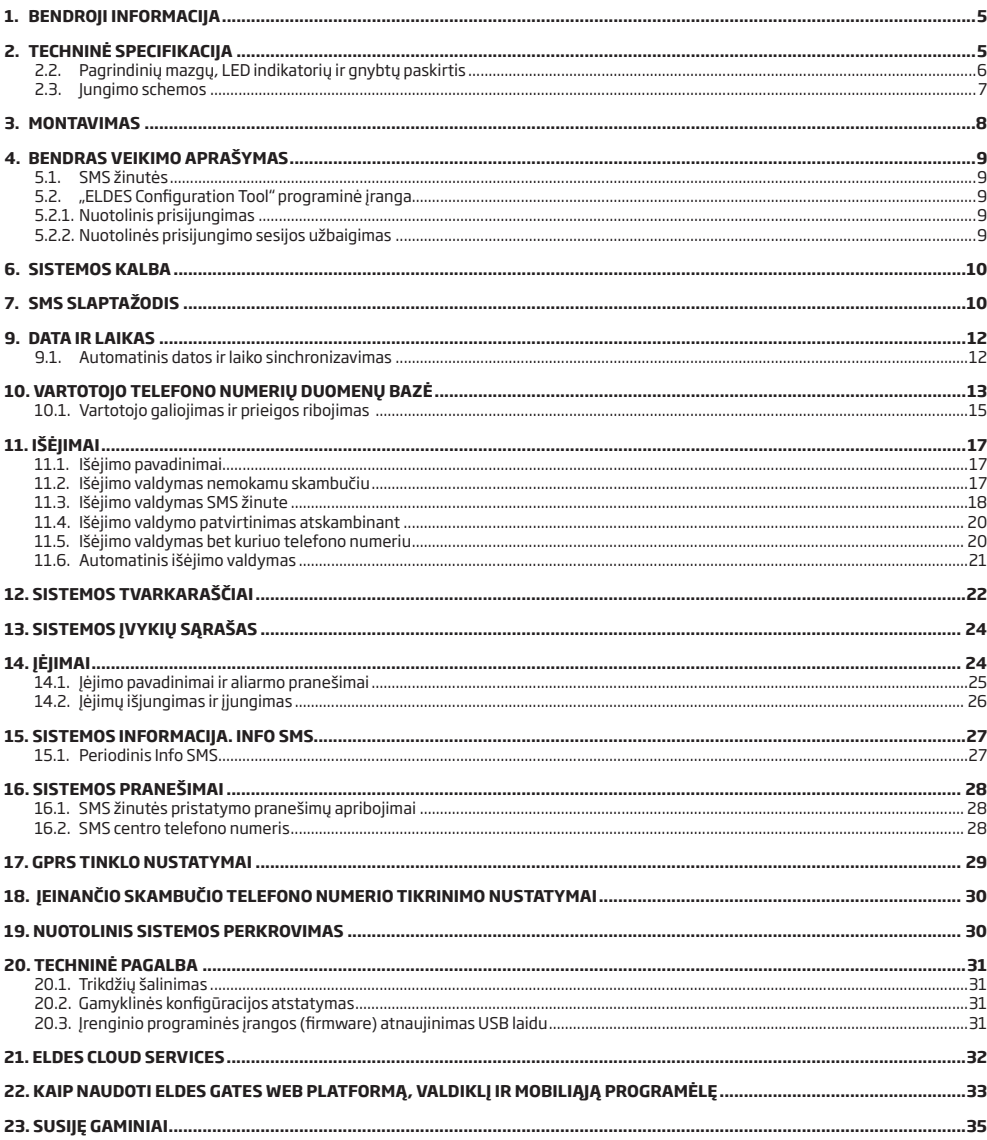

## **Atsakomybės ribojimas**

Pirkėjas sutinka, kad sistema sumažina plėšimo, vagystės ar kitą riziką, tačiau tai nėra draudimas ar garantija, kad minėti veiksniai neįvyks, bei nebus asmenų sužeidimų, turto praradimo ar sunaikinimo atvejų. UAB "ELDES" neprisiima jokios atsakomybės už tiesioginę ar netiesioginę žalą ar nuostolius, taip pat negautas pajamas, naudojantis sistema. UAB "ELDES" atsakomybė, kiek tai leidžia galiojantys įstatymai, neviršija produkto įsigijimo kainos. Korinio ryšio paslaugas teikiantys GSM operatoriai nėra susiję su UAB "ELDES" bendrove. Todėl bendrovė neprisiima jokios atsakomybės už tinklo paslaugas, jo aprėptį arba funkcionavimą.

## **Garantinis laikotarpis**

UAB "ELDES" suteikia įsigytam produktui 24mėn. garantiją. Garantinis laikotarpis pradedamas skaičiuoti nuo produkto pardavimo pirmam galutiniam vartotojui datos. Garantija taikoma tik jei sistema buvo naudota pagal paskirtį, laikantis visų vartotojo vadovo instrukcijų, bei techninėje specifikacijoje nustatytų sąlygų ir maksimalių leistinų reikšmių. Pardavimo data laikoma čekio, sąskaitos ar kito pardavimo dokumento data. Garantija netaikoma jei sistema buvo paveikta mechaniškai, cheminių medžiagų, drėgmės, korozijos, skysčių, ekstremalių aplinkos veiksnių ar kitokių "force majeure" aplinkybių.

#### *Gerbiamas kliente,*

*Dėkojame, kad pasirinkote GSM rėlę - automatinių vartų valdiklį ESIM120/ESIM320. Jūsų sprendimas užtikrina patikimą sprendimą daugeliui metų, kadangi visi ELDES produktai yra gaminami, siekiant atitikti aukščiausio lygio standartus.*

*Mes esame įsitikinę, kad Jūs būsite visiškai patenkinti savo produktu. Vis dėlto iškilus problemai, prašom kreiptis į pardavėją, iš kurio pirkote šį įrenginį.* 

> UAB ..ELDES" *eldesalarms.com*

## **Pakuotės sudėtis**

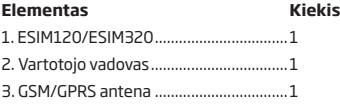

#### **Nepridedama:**

• SIM kortelė - rekomenduojame naudoti abonementinę SIM kortelę, o ne išankstinio mokėjimo kortelę.

• Mini-USB kabelis - galima įsigyti iš vietinio tiekėjo.

#### Copyright ©UAB "ELDES", 2020. Visos teisės saugomos.

Draudžiama kopijuoti, kaupti ar perduoti tretiems asmenims, šiame dokumente esančią informaciją, ar bet kokią dokumento dalį be išankstinio raštiško UAB "ELDES" sutikimo. UAB "ELDES" pasilieka teisę be išankstinio įspėjimo tobulinti ar keisti bet kuriuos dokumente minėtus gaminius, taip pat patį dokumentą. UAB "ELDES" deklaruoja, kad GSM relė - automatinių vartų valdiklis ESIM120/ESIM320 atitinka esminius reikalavimus ir kitas 1999/5/EC Direktyvos nuostatas. Jos atitikties deklaraciją galima rasti šiame tinklalapyje: eldesalarms.com

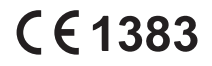

# **1. BENDROJI INFORMACIJA**

ESIM120/ESIM320 - įrenginys-mikrovaldiklis, suteikiantis galimybę valdyti automatinius vartus, kelio užtvarus ar GSM tinklo pagalba nuotoliniu būdu įjungti/išjungti elektroninį įrenginį.

#### **Sistemos pritaikymo pavyzdžiai:**

- • Praėjimo kontrolė.
- Gyvenamų namų ir biurų automobilių stovėjimo aikštelių valdymas.
- Nuosavo namo vartų valdymas.
- Bet kokio elektros prietaiso valdymas: apšvietimas, laistymas, šildymas ir t.t.
- Nuotolinis "pakibusios" sistemos perkrovimas, pvz. kompiuterių tinklo ar serverio.

## **Pagrindinės savybės**

- • Rankinis išėjimų valdymas nemokamu skambučiu.
- Automatinis išėjimo valdymas pagal nustatytą tvarkaraštį.
- • Konfigūruojama išėjimo impulso trukmė.
- • Automatinis datos ir laiko sinchronizavimas.
- • Iki 5 vartotojo telefono numerių sistemos konfigūravimui SMS žinutėmis, įėjimų aliarmo SMS žinučių ir skambučių priėmimui, Išėjimų valdymui SMS žinute ir nemokamu skambučiu.
- • Vartotojų duomenų bazės talpa iki 2000 vartotojų, turinčių teisę valdyti išėjimus nemokamu skambučiu.
- Vartotojo telefono numerio galiojimo ribojimas pagal nustatytą terminą (datą/laiką) ar skambučių kiekį, skambinant sistemos telefono numeriu
- Išėjimo valdymo ribojimas vartotojams pagal tiksliai nustatyta laiką ir savaitės dieną.
- 1000 įrašų talpos įvykių sarašas, kuriame pateikiama tiksli įvykio data ir laikas bei administratoriaus/vartotojo, valdžiusio išėjima, telefono numeris ir vartotojo vardas.
- • 3 įėjimai su redaguojamais aliarmo SMS žinučių tekstais apie vartų būseną ar vartams užskirtus.
- • Periodinis sistemos savitikros pranešimas, siunčiamas SMS žinute vartotojo telefono numeriu.

# **2.TECHNINĖ SPECIFIKACIJA**

## **2.1 Elektrinės ir mechaninės charakteristikos**

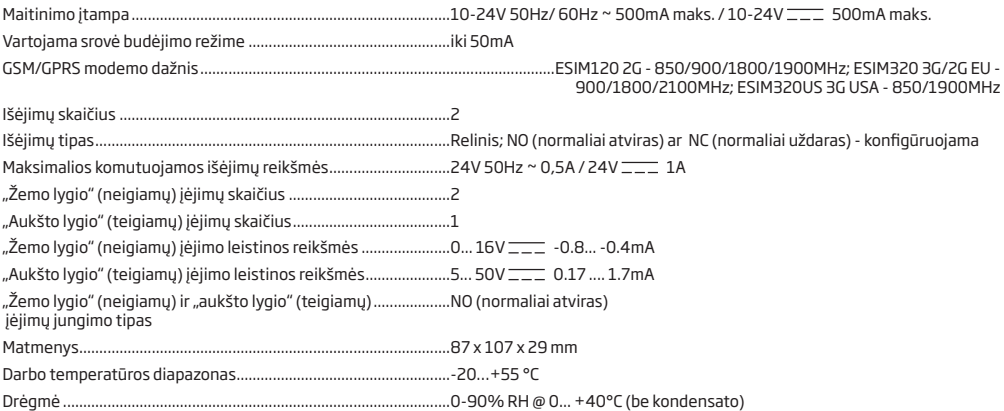

## **2.2. Pagrindinių mazgų, LED indikatorių ir gnybtų paskirtis**

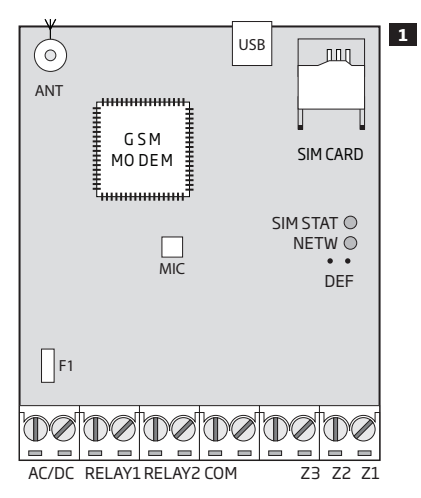

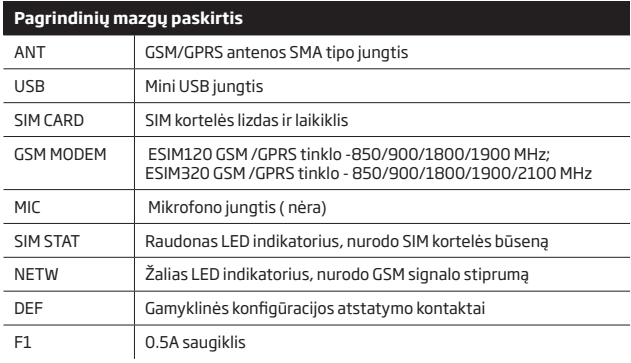

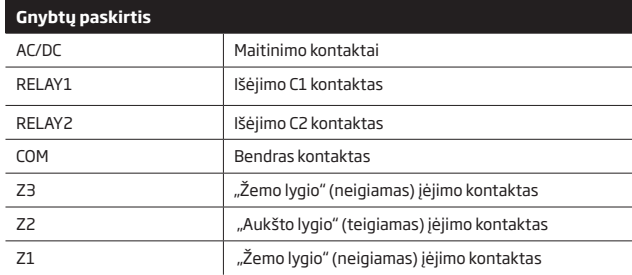

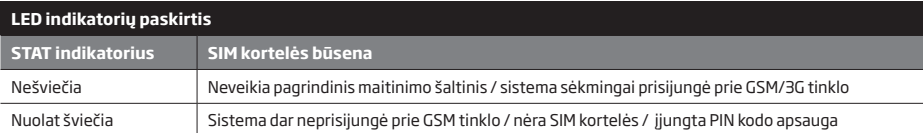

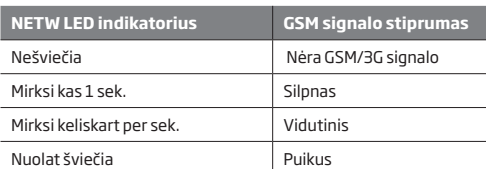

## **2.3. Jungimo schemos**

## **Bendras prijungimas**

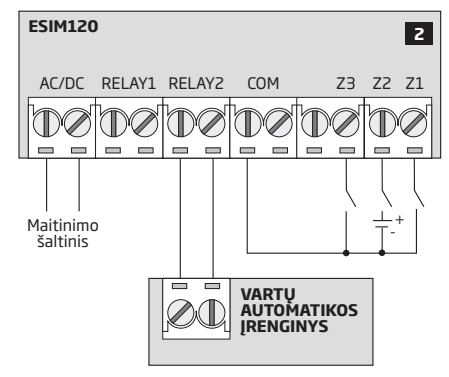

## **ESIM120/ESIM320 sistemos prijungimo prie automatinių vartų pavyzdys**

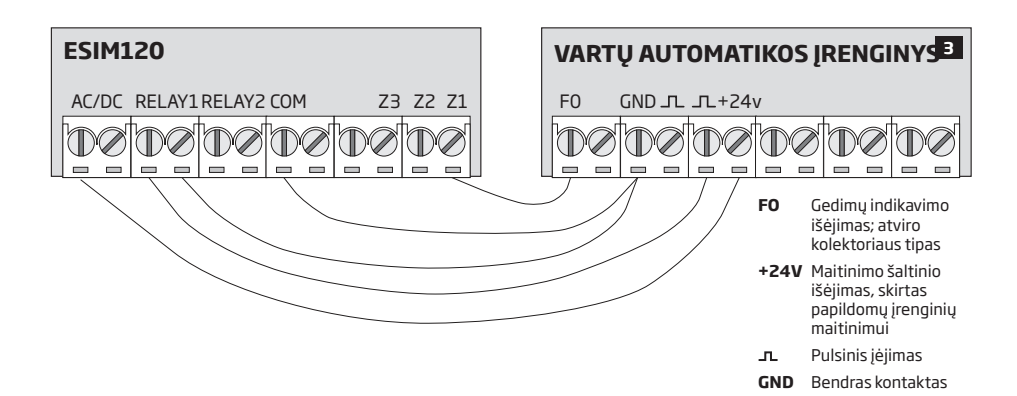

# **3.MONTAVIMAS**

- Sistema privalo būti montuojama TIK patalpoje bei stacionarioje aplinkoje.
- Jėjimų/išėjimų prijungimui naudokite 0,50mm<sup>2</sup> vienos gyslos iki 100m ilgio neekranuotą laidą.
- 1. Sujunkite sistemos laidus pagal jungimo schemą (žr. **2.3 Jungimo schemos**).
- 2. Prijunkite GSM/GPRS anteną. Jungdami vadovaukitės antenos prijungimo nurodymais (atsižvelgdami į kartu su ESIM120/ESIM320 pateiktos GSM/GPRS antenos tipą).

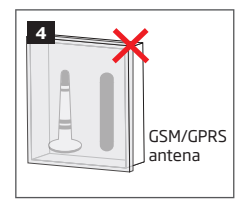

Nemontuokite antenos šiose vietose:

- metalinėje dėžėje
- arčiau nei 20 cm atstumu nuo metalinių paviršių ir/ arba elektros srovės linijų
- 3. Išjunkite PIN kodo reikalavimą, įdėdami SIM kortelę į telefoną ir atlikdami atitinkamus veiksmus.
- 4. Išjungus PIN kodo reikalavimą,įdėkite SIM kortelę į jai skirta vietą ESIM120/ESIM320 sistemoje.

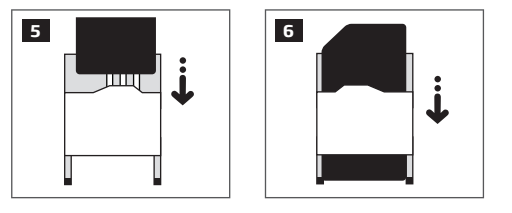

- 5. Įjunkite sistemą ir laukite, kol SIM STAT indikatorius įsižiebs ir nurodys SIM kortelės būseną.
- 6. Kai tik SIM STAT nustos šviesti,šviečiantis NETW indikatorius patvirtins, kad sistema yra sėkmingai prijungta prie GSM tinklo. Norėdami užtikrinti stipriausią GSM signalą, vadovaudamiesi NETW indikacijomis, keiskite GSM/GPRS antenos padėtį (žr. **2.2. Pagrindinių mazgų, LED indikatorių ir gnybtų paskirtis**).
- 7. Esant poreikiui pakeiskite sistemos kalbą (žr. **6. SISTEMOS KALBA**).
- 8. Pakeiskite numatytąjį SMS slaptažodį (žr. **7. SMS SLAPTAŽODIS**).
- 9. Jrašykite "Vartotojo 1" telefono numerį (žr. 8. VARTOTOJO TELEFONO NUMERIAI).
- 10. Nustatykite sistemos datą ir laiką (žr. **9. DATA IR LAIKAS**).

11. Atlikus pilną konfigūraciją, sistema yra paruošta naudojimui. Nepavykus gauti atsakymo iš sistemos SMS žinute, prašom patikrinti SMS centro telefono numerį (SMSC - Short Message Service Center). Išsamiau apie SMS centro telefono numerį skaitykite **16.2. SMS centro telefono numeris.**

**DĖMESIO:** Sistema ESIM120 neveikia naudojant 3G SIM korteles. Tik 2G SIM kortelės ir 3G SIM kortelės su aktyvuotu 2G profiliu yra palaikomos. Tuo metu sistema ESIM320 veikia naudojant 2G SIM ir 3G SIM kortelės. Išsamesnės informacijos teiraukitės savo GSM paslaugų operatoriaus.

**DĖMESIO:** Įsitikinkite, kad yra išjungtos išvardintos papildomos paslaugos: **balso paštas, skambučių peradresavimas irataskaitos apie praleistus/užimtus skambučius**. Norint sužinoti daugiau apie tai, kaip išjungti šias paslaugas, prašom kreiptis į GSM operatorių.

**PASTABA:** Tam, kad sistema veiktų optimaliai, patariame nenaudoti išankstinio papildymo SIM kortelių. Priešingu atveju, esant nepakankamam SIM kortelės sąskaitos likučiui, sistema negalės paskambinti vartotojui arba išsiųsti SMS žinutės.

**PASTABA:** Rekomenduojame naudoti tą patį GSM ryšio operatorių kaip ir pagrindinis sistemos administratorius. Tai užtikrins patikimą bei greičiausią SMS žinutės pristatymą bei skambučio sujungimą.

**PASTABA:** Nors ir apsaugos sistemos ESIM120/ESIM320 montavimas nėra sudėtingas, tačiau siekdami išvengti galimų sistemos gedimų, tai atlikti rekomenduojame tik asmenims, turintiems minimalias elektrotechnikos ar elektronikos žinias.

## **4.BENDRAS VEIKIMO APRAŠYMAS**

Paskambinus sistemos ESIM120/ESIM320 telefono numeriu, ši patikrina, ar skambinantis vartotojas yra įtrauktas į duomenų bazę. Jeigu skambina vienas iš 5 vartotojų, kurių numeris buvo įrašytas, arba jeigu numeris įtrauktas į 2000 vartotojų duomenų bazę, sistema atmes skambutį ir atidarys vartus. Vartus galima uždaryti pakartotinai paskambinus ESIM120/ESIM320 sistemos telefono numeriu. Skambinant iš neįrašyto telefono numerio, sistema jį atmes bei ignoruos tolimesnius skambučius iš šio numerio. GSM relė - vartų valdiklis suteikia galimybę automatiškai valdyti vartus tvarkaraščio pagalba arba siunčiant SMS žinutę iš administratoriaus numerio. Prijungus vartų jutiklį prie vieno iš 3 įėjimų, administratorius gali gauti SMS žinutes dėl nepavykusio bandymo atidaryti vartus per nurodytą laikotarpį.

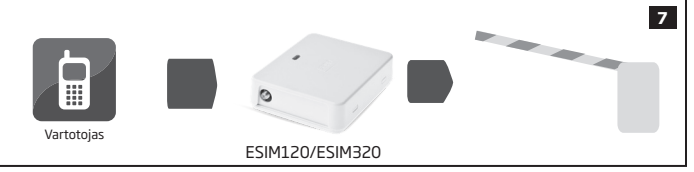

## **5.KONFIGŪRAVIMO BŪDAI**

## **5.1. SMS žinutės**

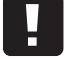

!!! Renkant SMS žinutės tekstą ir įvedus komandos SMS slaptažodį PRIVALOMA palikti vieną "tarpo" ženklą (pavyzdžiui: 1111 INFO). Tarpo ar kitų ženklų neturi būti pačioje SMS žinutės pradžioje ir pabaigoje.

**SMS**

Norėdami konfigūruoti ir valdyti sistemą SMS žinutėmis, siųskite teksto komandą ESIM120/ESIM320 sistemos telefono numeriu iš vieno iš įrašytų vartotojo telefono numerių. SMS žinutės struktūrą sudaro keturių skaitmenų SMS slaptažodis (pagal gamyklinę konfigūraciją, SMS slaptažodis yra 0000 – keturi nuliai), parametras ir reikšmė. Kai kuriems parametrams reikšmės netaikomos, pvz. STATUS. Galimi kintamieji yra pateikti mažosiomis raidėmis, tuo tarpu leistinas reikšmės intervalas - laužtiniuose skliaustuose.

#### **5.2. "ELDES Configuration Tool" programinė įranga**

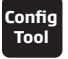

**serveriu**

Programinė įranga "ELDES Configuration Tool" yra skirta patogesniam darbui su ESIM120/ESIM320 sistema, ją prijungus prie asmeninio kompiuterio USB laidu arba nuotoliniu būdu per GPRS tinklą. Prieš pradedant naudoti "ELDES Configuration Tool" programinę įrangą, prašom perskaityti vartotojo vadovą, pateiktą programinės įrangos skyriuje "Pagalba".

*"*ELDES Configuration Tool*"* yra nemokama programinė įranga, kurią galite atsisiųsti iš svetainės: eldesalarms.com

PASTABA: Prieiga prie sistemos konfigūracijos, naudojant "ELDES Configuration Tool" programinę įrangą, yra apsaugota SMS slaptažodžiu. Gamyklinis SMS slaptažodis yra **0000** (žr. **7. SMS SLAPTAŽODIS**).

## **5.2.1.Nuotolinis prisijungimas**

DĖMESIO: Užmezqus nuotolinį ryšį (t.y. išsiuntus reikiamą SMS komandą ir gavus sistemos atsakymą), NEVEIKS "ELDES Cloud Services' paslauga ir ji bus nepasiekiama iki tol, kol baigsis nuotolinio prisijungimo sesija..

"ELDES Configuration Tool" programinė įranga suteikia nuotolinio konfigūravimo galimybę internetu, naudojant vieną iš šių būdų:

- ELDES proxy serveris (rekomenduojama). Ryšys gali būti užmegztas GPRS tinklu.
- TCP/IP serverio paleidimas "ELDES Configuration Tool" programinėje įrangoje (pažengusiems). Ryšys gali būti užmegztas GPRS tinklu.

Norėdami pradėti naudotis nuotolinio prisijungimo galimybe, prašom paleisti pažingsninį vedlį, esantį pradiniame "ELDES Configuratiom Tool" programinės įrangos lange, bei vykdyti kiekviename žingsnyje pateiktus nurodymus. Atkreipkite dėmesį, jog Jums teks išsiųsti SMS žinutę sistemos telefono numeriu, siekiant užmegzti nuotolinio prisijungimo ryšį. SMS žinutės, kuri turi būti nusiųsta sistemos telefono numeriu, turinys bus pateiktas žemiau. 

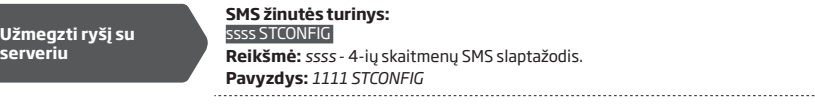

Užmezgus nuotolinį ryšį su serveriu, sistema apie tai praneš SMS žinute.

## **5.2.2. Nuotolinės prisijungimo sesijos užbaigimas**

Atlikę sistemos konfigūravimą nuotoliniu būdu, užbaikite nuotolinio prisijungimo sesiją vienu iš šių būdų:

- Spustelėkite **Atsijungti** arba **Sustabdyti** mygtuką ir užverkite "ELDES Configuration Tool" programinę įrangą.
- Laukite sesijos (20 minučių) pabaigos. Likus 5 minutėms iki sesijos pabaigos, programinė įranga pasiūlys pratęsti sesiją 20-čiai minučių.
- Nutraukite ryšį su serveriu bet kuriuo metu, siųsdami SMS žinutę.

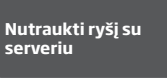

## **SMS žinutės turinys:**  ssss ENDCONFIG

**Reikšmė:** *ssss* - 4-ių skaitmenų SMS slaptažodis. **Pavyzdys:** *1111 ENDCONFIG*

Nutraukus nuotolinio ryšio sesiją arba pasibaigus jos galiojimui, sistema apie tai praneš SMS žinute.

# **6.SISTEMOS KALBA**

Sistema palaiko įvairias kalbas, skirtas susisiekimui su administratoriumi SMS žinutėmis. Gamyklinę sistemos kalbą lemia ESIM120/ ESIM320 įrenginio programinė įranga (ang. "firmware"), suteikiama remiantis vartotojo kilmės šalimi.

**Šiuo metu palaikomų kalbų (įrenginio programinės įrangos) sąrašas:**

- • Anglų
- **Esty**
- Lietuvių
- **Rusu**

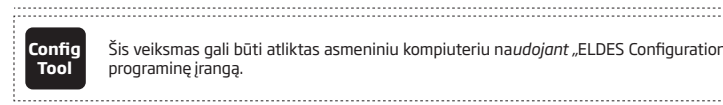

Šis veiksmas gali būti atliktas asmeniniu kompiuteriu na*udojant "*ELDES Configuration Tool" programinę įrangą.

**PASTABA:** Norėdami pakeisti kalbą jau sukonfigūruotoje sistemoje, atstatykite sistemos konfigūraciją į gamyklinę. Išsamiau apie tai skaitykite **20.2. Gamyklinių parametrų atstatymas**.

## **7.SMS SLAPTAŽODIS**

• Dėl saugumo priežasčių, sistema palaiko šį slaptažodžio tipą

**SMS slaptažodis** – 4-ių skaitmenų slaptažodis, skirtas konfigūruoti bei valdyti sistema administratoriaus telefono numeriu SMS žinutėmis bei "ELDES Configuration Tool" programinės įrangos pagalba. Pagal gamyklinę konfigūraciją, SMS slaptažodis yra **0000**, kuris PRIVALO būti pakeistas!

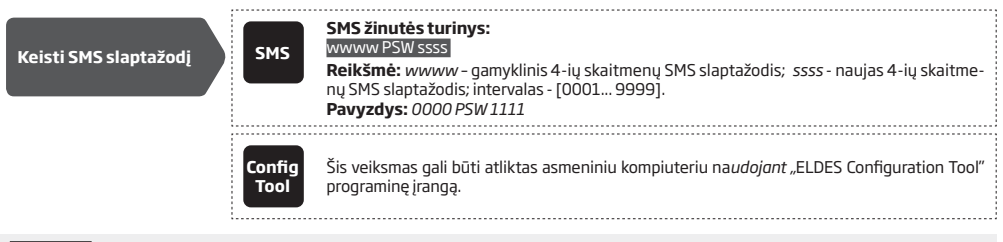

**PASTABA:** Sistema atmeta SMS žinutes su neteisingai nurodytu SMS slaptažodžiu, net jei SMS žinutė buvo atsiųsta iš įrašyto administratoriaus telefono numerio.

## **8. ADMINISTRATORIAUS TELEFONO NUMERIAI**

Sistema palaiko iki 5 vartotojo telefono numerių, žinomų kaip "Administratorius 1" - "Administratorius 5". Įrašius telefono numerį,<br>administratorius galės konfigūruoti ir valdyti sistemą SMS žinutėmis bei nemokamu skambuči pranešimus (žr. **14.1. Įėjimo pavadinimai ir aliarmo pranešimai**). Sistema leidžia konkrečiam administratoriui priskirti C1, C2 ar abu šiuos išėjimus (valdant juos vienu metu).

Pagal gamyklinę konfigūraciją, sistema priima įeinančius skambučius ir SMS žinutes iš bet kurio telefono numerio. Įrašius administratoriaus telefono numerį, sistema ignoruos bet kokius įeinančius skambučius ir SMS žinutes iš neįrašyto telefono numerio, taip pat atmes SMS žinutes su neteisingu SMS slaptažodžiu, net jei šios yra gautos iš įrašyto administratoriaus telefono numerio. Daugiau informacijos apie tai, kaip nustatyti įėjimų valdymą, rasite skyriuje **11.5. Išėjimo valdymas bet kuriuo telefono numeriu**.

Įrašyti "Administratoriaus 1" telefono numerį yra privaloma, tačiau likusių 4 - ne. Palaikomas telefono numerio formatas yra šis:

• **Tarptautinis (be pliuso)** - Telefono numeriai, prasidedantys tarptautiniu šalies kodu: [tarptautinis kodas][miesto kodas][vietinis numeris], pvz. *3706001XXXX*.

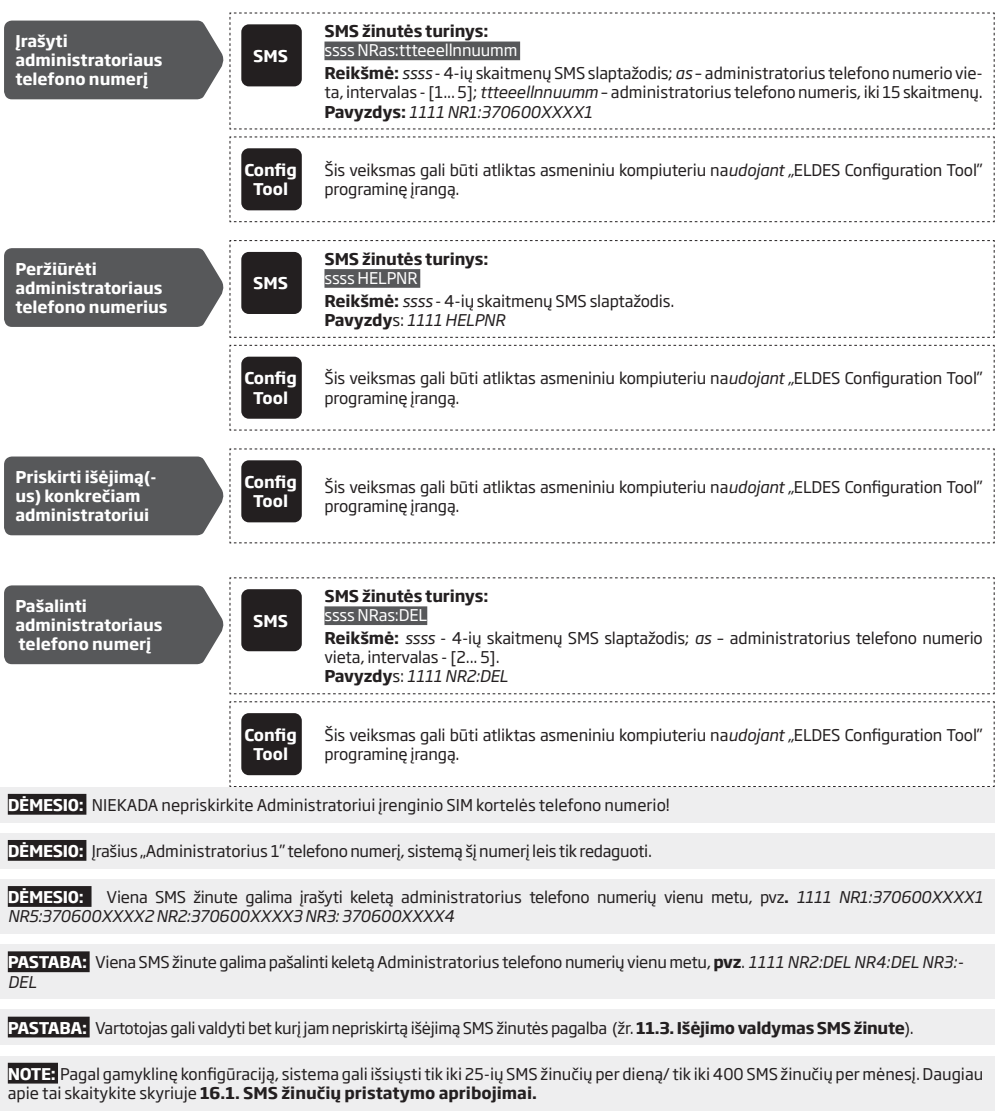

Daugiau informacijos apie išėjimų valdymą rasite skyriuje **11. IŠĖJIMAI.**

# **9.DATA IR LAIKAS**

Sistema naudoja vidinį realaus laiko laikrodį (RTC), kuris stebi esamą datą ir laiką. Vos paleidęs sistemą, vartotojas privalo nustatyti teisingą datą ir laiką, nes priešingu atveju sistema veiks nekorektiškai. Pagal gamyklinę konfigūraciją, išjungus ir įjungus sistemą, data ir laikas turi būti nustatyti iš naujo. Tam, kad nereikėtų nustatyti datos ir laiko rankiniu būdu, pasinaudokite automatinio datos ir laiko nustatymo galimybe (žr. **9.1. Automatinis datos ir laiko nustatymas**).

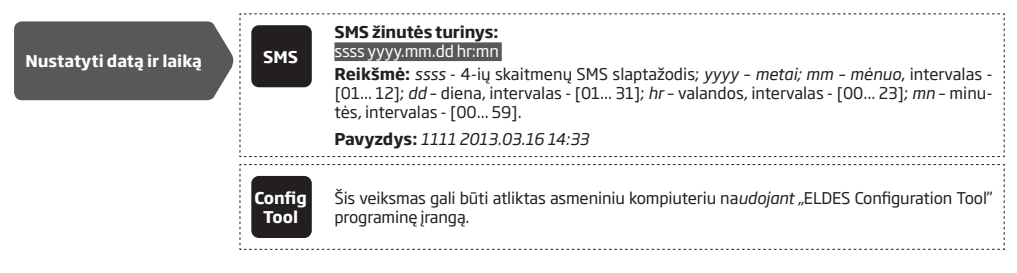

#### **9.1. Automatinis datos ir laiko sinchronizavimas**

Ši funkcija leidžia sistemai automatiškai, be vartotojo pagalbos nustatyti datą ir laiką. Sistema palaiko šiuos automatinius datos ir laiko sinchronizavimo metodus, naudojamus sistemos startavimo metu ir periodiškai (gamykliškai - kas 30 dienų):

- • **GSM tinklu**  Kai ši funkcija įjungta, sistema automatiškai išsiunčia GSM operatoriui užklausą dėl datos ir laiko. Tai pats tiksliausias nustatymo metodas, tačiau ne visi GSM operatoriai leidžia naudotis šia galimybe.
- SMS žinute Kai ši funkcija jjungta, sistema automatiškai siunčia SMS pranešimą savo telefono numeriu ir iš gauto atsakymo paima datą ir laiką, nustatytą SMS centro (SMSC) Šis būdas nėra tikslesnis, negu sinchronizuojant GSM tinklu, bet visada veiksmingas.

Pagal gamyklinę konfigūraciją, automatinis sinchronizavimas GSM tinklu yra išjungtas. Norėdami jjungti/išjungti automatinį datos ir laiko sinchronizavimą GSM tinklu, vadovaukitės pateiktais nurodymais.

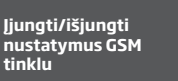

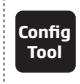

**Tool** Šis veiksmas gali būti atliktas asmeniniu kompiuteriu na*udojant "*ELDES Configuration Tool" programinę įrangą.

Pagal gamyklinę konfigūraciją, automatinis sinchronizavimas SMS žinute yra išjungtas. Norėdami jjungti/išjungti automatini datos ir laiko nustatymą GSM tinklu, vadovaukitės žemiau pateiktu konfigūravimo būdu:

**Pridėti/pašalinti įrenginio telefono numerį SMS žinute**

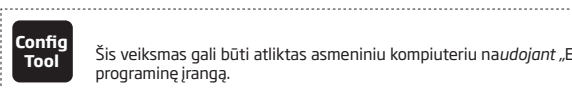

**Tool** Šis veiksmas gali būti atliktas asmeniniu kompiuteriu na*udojant "*ELDES Configuration Tool" programinę įrangą.

Pagal gamyklinę konfigūraciją datos ir laiko sinchronizavimo laikotarpis yra 30 dienų. Norėdami pakeisti laikotarpį, vadovaukitės žemiau pateiktu konfigūravimo būdu.

**Pasirinkti nustatymų laikotarpį**

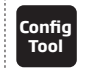

**Tool** Šis veiksmas gali būti atliktas asmeniniu kompiuteriu na*udojant "*ELDES Configuration Tool" programinę įrangą.

**PASTABA:** Nuotoliniu būdu nustačius automatinį datos ir laiko sinchronizavimą, gali iškilti poreikis perkrauti sistemą.. Kaip tai atlikti, skaitykite **19. NUOTOLINIS SISTEMOS PERKORVIMAS.**

**PASTABA:** "0" reikšmė išiungia automatinį datos ir laiko sinchronizavimą.

**PASTABA:** Tuo atveju, jeigu abu nustatymo būdai yra įjungti, sistema pirmiausiai visada mėgins nustatyti datą ir laiką GSM tinklu, kaskart kai sistema išsijungia ar startuoja arba periodiškai pagal nustatytą reikšmę. Jeigu šis būdas neveikia, sistema pasinaudos rezerviniu SMS žinutės siuntimo būdu.

# **10. VARTOTOJO TELEFONO NUMERIŲ DUOMENŲ BAZĖ**

Sistema palaiko duomenų bazę, kurioje telpa iki 2000 vartotojų. Įrašius telefono numerį, vartotojas galės valdyti išėjimą (-us) nemokamu skambučiu. Vartotojo duomenų bazė leidžia konkrečiam vartotojui priskirti C1, C2 ir abu išėjimus vienu metu. Palaikomas telefono numerio formatas yra šis:

• **Tarptautinis (be pliuso) –** Telefono numeriai, prasidedantys tarptautiniu šalies kodu: [tarptautinis kodas][miesto kodas][vietinis numeris] pvz. *3706001XXXX*.

Vartotojų duomenų bazė suteikia galimybę valdyti vartotojo galiojimo ir prieigos apribojimo funkcijas. Daugiau apie tai skaitykite **10.1. Vartotojo galiojimas ir prieigos ribojimas.**

Pasirinktinai galima įrašyti vartotojo vardą, kuris įprastai nurodo telefono numerio savininką. Pavyzdy**s:** *Jonas*.

Įrašytas telefono numeris ir vartotojo vardas (bet kuris iš jų) padeda rasti konkretų vartotoją duomenų bazėje, taip pat jie yra automatiškai įrašomi į įvykių sarašą, sėkmingai atlikus išėjimo valdymo veiksmą (žr. **13. IVYKIU SARAŠAS)**.

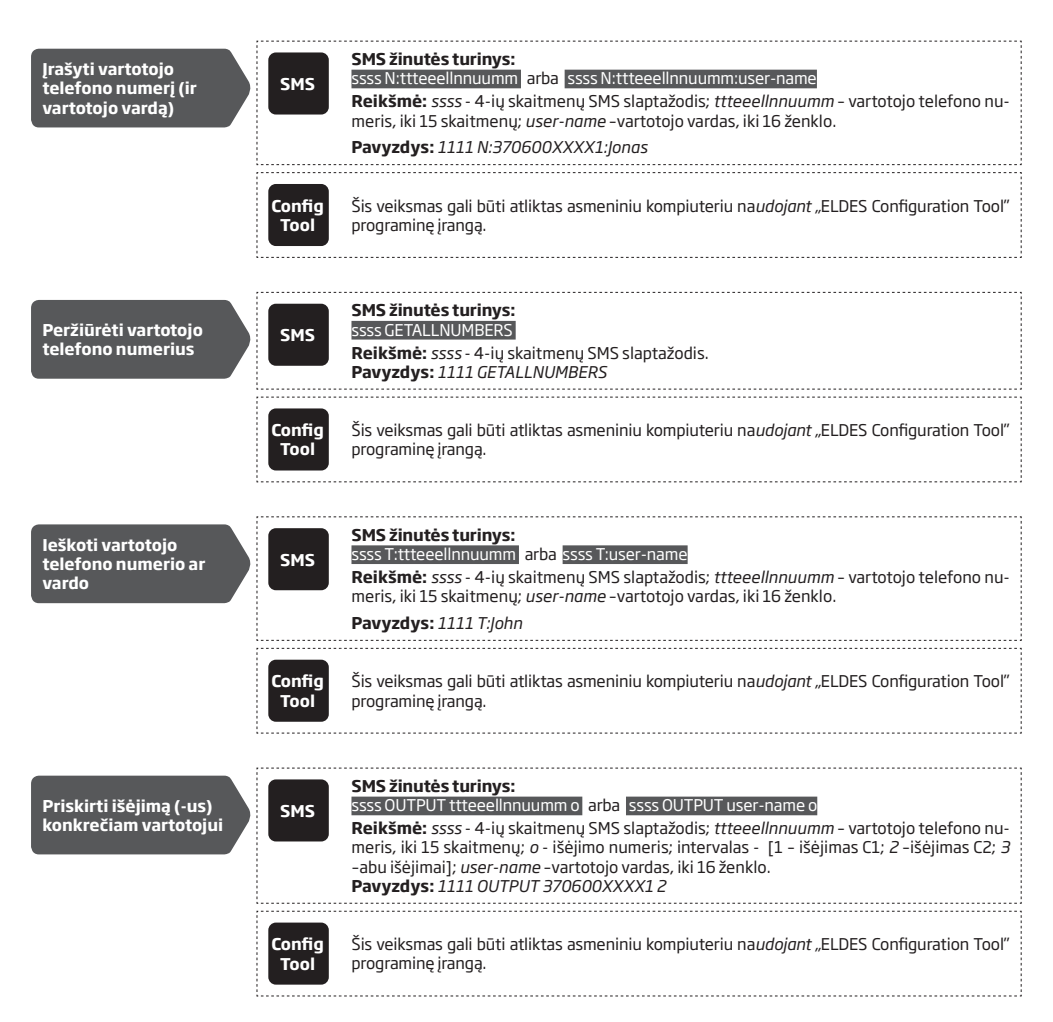

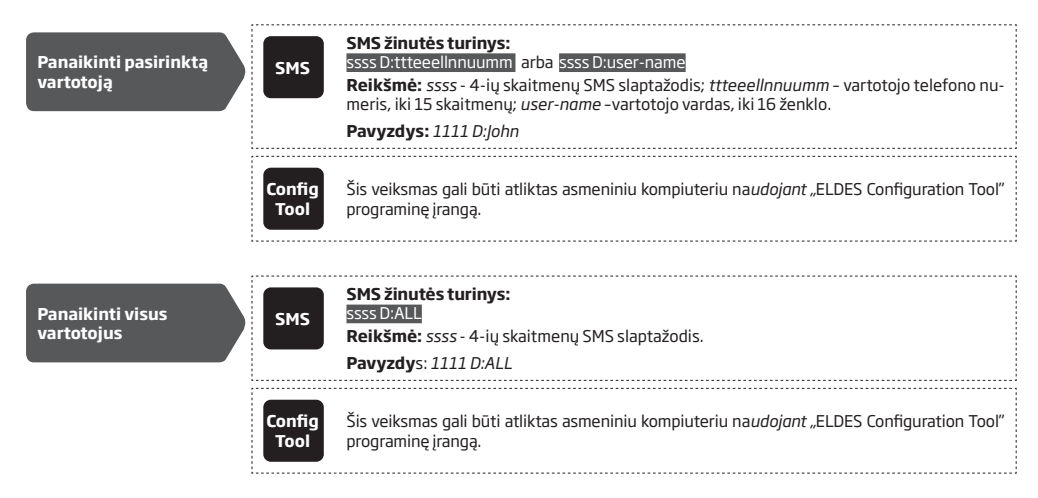

Vartotojų duomenų bazę leidžiama eksportuoti/importuoti į/iš .csv failo taip sukuriant atsarginę kopiją arba patogesniam duomenų bazės tvarkymui. Norėdami eksportuoti/importuoti duomenų bazę,vadovaukitės žemiau pateiktu konfigūravimo būdu.

**Eksportuoti/importuoti esamu vartotojų duomenų bazę į/iš failo**

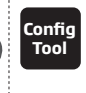

**Tool** Šis veiksmas gali būti atliktas asmeniniu kompiuteriu na*udojant "*ELDES Configuration Tool" programinę įrangą.

Pagal gamyklinę konfigūraciją, vartotojų duomenų bazės funkcija įjungta. Visiems vartotojams, įtrauktiems į duomenų bazę, leidžiama valdyti išėjimus. Norėdami uždrausti išėjimų valdymą visiems duomenų bazėje esantiems vartotojams jų nepašalinant, išjunkite duomenų bazę , vadovaudamiesi žemiau pateiktais konfigūravimo būdais:

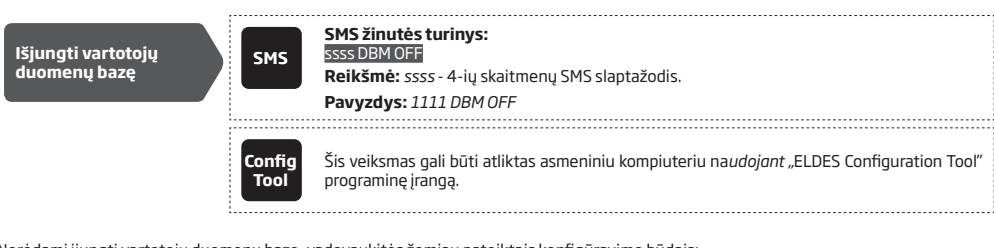

Norėdami įjungti vartotojų duomenų bazę, vadovaukitės žemiau pateiktais konfigūravimo būdais:

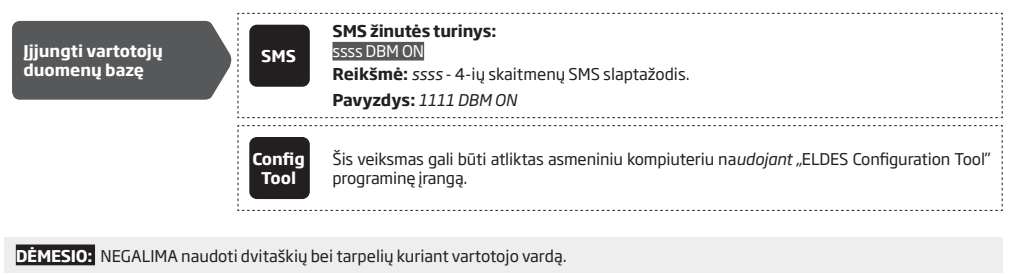

**PASTABA:** Viena SMS žinute galima įrašyti keletą vartotojo telefono numerių vienu metu, pvz. *1111 N:370600XXXX1:Jonas 370600XXXX2:Marius 370600XXXX3:Tomas* 

**PASTABA:** Viena SMS žinute galima pašalinti keletą vartotojo telefono numerių vienu metu, pvz. *1111 D:Jonas 370600XXXX3 Marius* 

Daugiau informacijos apie išėjimų valdymą skaitykite **11. IŠĖJIMAI.**

### **10.1. Vartotojo galiojimas ir prieigos ribojimas**

Sistema suteikia galimybę riboti prieiga, vadovaujantis tvarkaraščiu, priskirtu konkrečiam vartotojui. Priskyrus vieną ar daugiau tvarkaraščių, vartotojas gali valdyti išėjimus nurodytu laiku ar nurodytą dieną. Sistema leidžia priskirti iki 8 skirtingų tvarkaraščių. Daugiau informacijos apie tai, kaip priskirti tvarkaraštį, skaitykite **12. SISTEMOS TVARKARAŠČIAI.**

Be to, sistema suteikia galimybę apriboti vartotojo telefono numerio galiojimą tokiais būdais:

- • **Galiojimas (galioja iki)** prasidėjus nurodytam laikui ir datai, vartotojas bus automatiškai panaikintas iš duomenų bazės.
- • **Skambučių skaitiklis** išnaudojus nustatytą skambučių sistemos telefono numerių skaičių, vartotojas bus automatiškai panaikintas iš duomenų bazės.

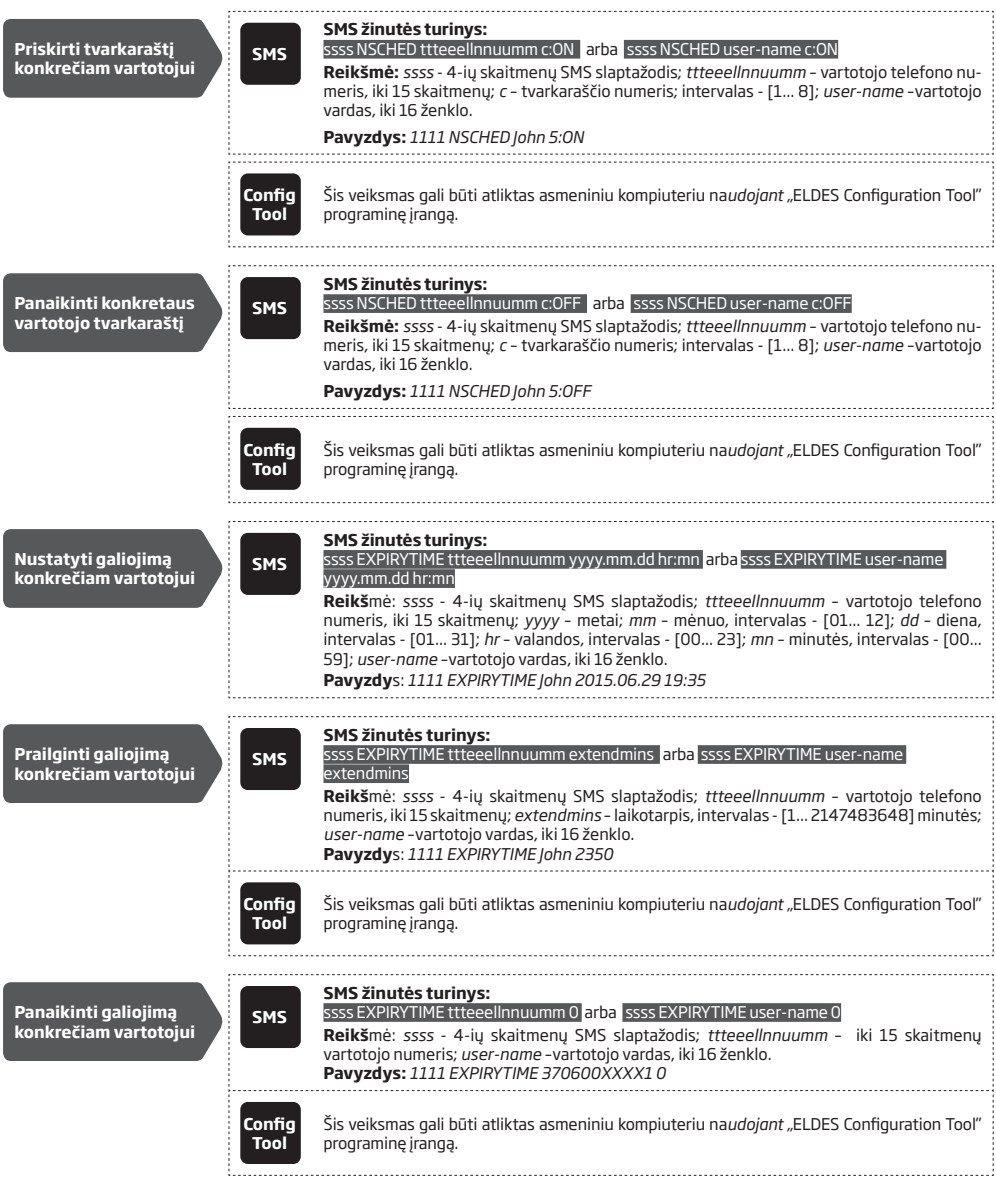

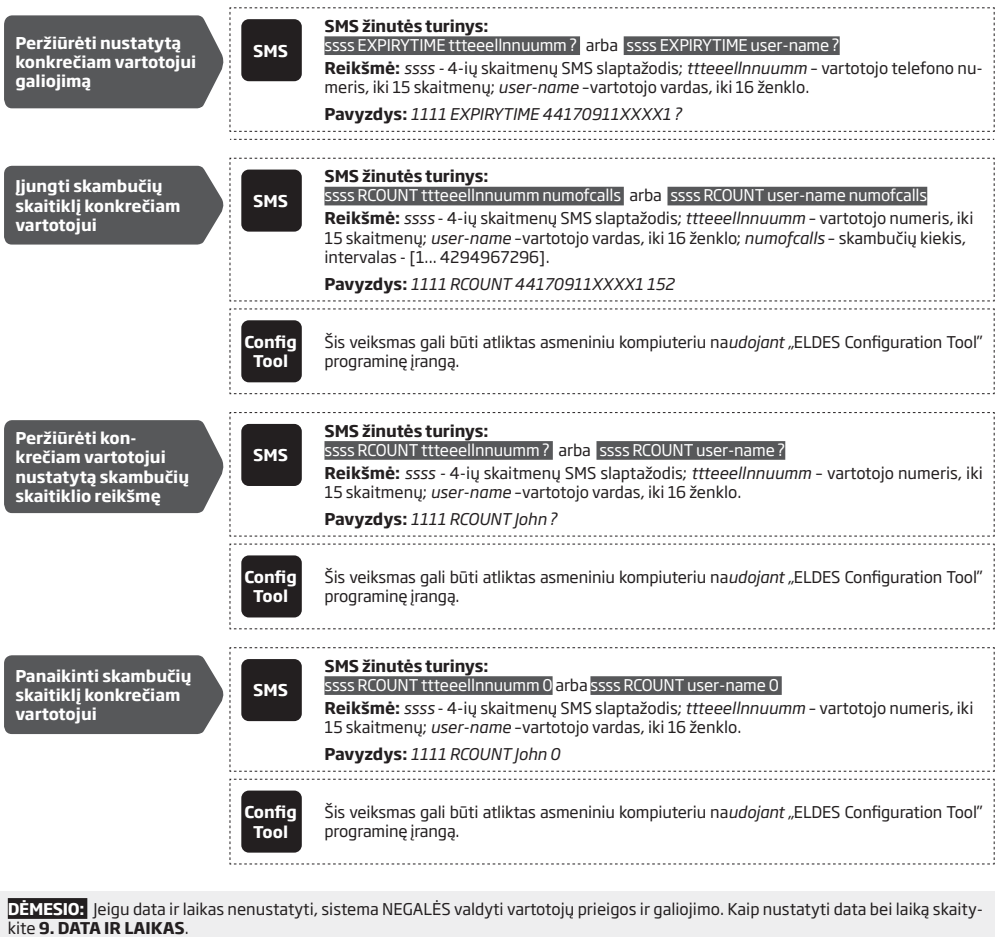

**PASTABA:** Viena SMS žinute galima priskirti/panaikinti keletą tvarkaraščių vienu metu, pvz.**:** *1111 NSCHED John 2:ON 6:OFF 3:OFF 5:ON*

PASTABA: "0" reikšmė panaikina tvarkaraščio ribą (galiojimą) konkrečiam vartotojui.

PASTABA: "0" reikšmė panaikina skambučių skaitiklį konkrečiam vartotojui.

# **11. IŠĖJIMAI**

ESIM120/ESIM320 turi 2 integruotus išėjimus. Išėjimas yra skirtas sistemos prijungimui prie vartų automatikos įrenginio bei jo valdymui šiais būdais:

- Nemokamas skambutis iš vartotojo arba administratoriaus telefono numerio(žr. **11.2. Išėjimo valdymas nemokamu skambučiu**).
- • SMS žinutė, siunčiama iš administratoriaus telefono numerio (žr. **11.3. Išėjimo valdymas SMS žinute**).
- • Automatinis valdymas pagal nustatytą laiką ir savaitės dieną (žr. **11.6. Automatinis išėjimo valdymas**).

Norėdami nustatyti išėjimo tipą, vadovaukitės pateiktais nurodymais:

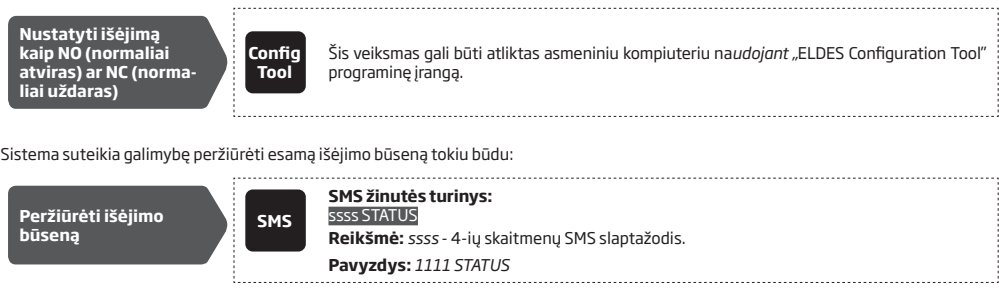

**DĖMESIO:** Įsigaliojus nustatytam automatinio išėjimo valdymo tvarkaraščiui, vartotojas/administratorius NEGALĖS valdyti išėjimo skambučio ar SMS žinutės būdu (žr. **11.6. Automatinis išėjimo valdymas**).

## **11.1. Išėjimo pavadinimai**

Išėjimai turi pavadinimus, kuriuos galima keisti. Jprastai pavadinimas nusako įrenginio, prijungto prie konkretaus išėjimo, rūšį, pvz. "Vartai". Pavadinimą galima naudoti vietoj išėjimo numerio, kai šis valdomas SMS žinute.

Pagal gamyklinę konfigūraciją, išėjimo pavadinimai yra tokie: C1 – *Controll1*, C2 – *Controll2*.

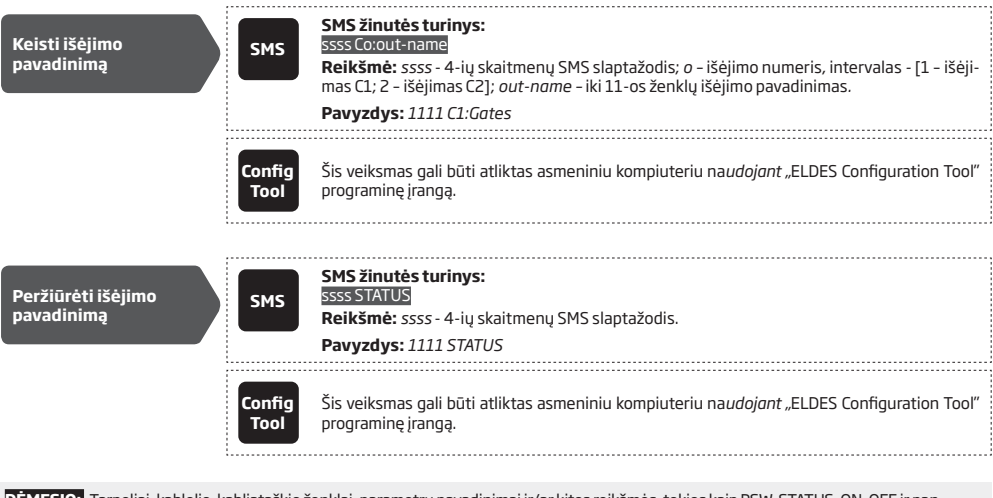

**DĖMESIO:** Tarpeliai, kablelio, kabliataškio ženklai, parametrų pavadinimai ir/ar kitos reikšmės, tokios kaip PSW, STATUS, ON, OFF ir pan. išėjimų tekstuose yra draudžiami

## **11.2. Išėjimo valdymas nemokamu skambučiu**

Norėdami atidaryti/uždaryti vartus, paskambinkite sistemos telefono numeriu iš bet kurio įrašyto vartotojo arba administratoriaus numerio (kaip įrašyti numerį skaitykite **10. VARTOTOJO TELEFONO NUMERIŲ DUOMENŲ BAZĖ** ir **8.VARTOTOJO TELEFONO NUMERIAI**). Skambutis yra nemokamas; sistema atmeta jį ir įjungia/išjungia išėjimą(-us) nustatytam laikotarpiui (impulsas; pagal gamyklinę konfigūraciją - 2 sekundes), dėl to atidarydama/uždarydama vartus (priklausomai nuo jų esamos būsenos ir pasirinkto NO ar NC išėjimo tipo). Jeigu vienu metu paskambins daugiau negu vienas įrašytas vartotojas, sistema atsilieps į vartotojo, kuris pirmas surinko telefono numerį, skambutį, atmesdama kitus.

Sistema palaiko išėjimo valdymo patvirtinimą, atskambindama vartotojo/administratoriaus telefono numeriu. Daugiau apie tai skaitykite **11.4. Išėjimo valdymo patvirtinimas atskambinant.**

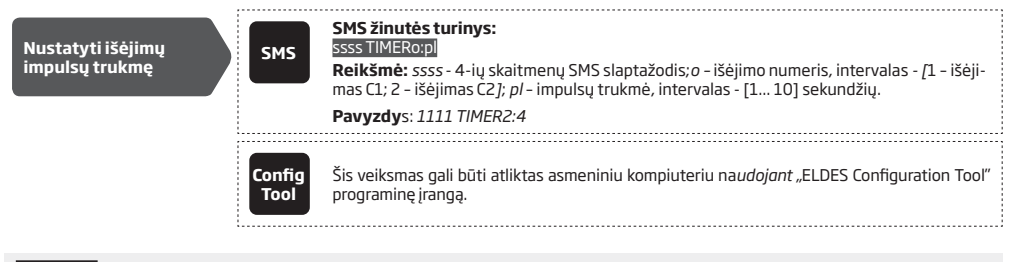

#### PASTABA: "ELDES Configuration Tool" leidžia nustatyti neribotą išėjimo impulsų trukmės reikšmę.

#### **11.3. Išėjimo valdymas SMS žinute**

Norėdami įjungti/išjungti vartus, išsiųskite SMS pranešimą iš 5-ių galimų administratoriaus numeriu (kaip priskirti numerį, skaitykite **8. VARTOTOJO TELEFONO NUMERIAI**). Sistema įjungs išėjimą (-us) nurodytam laikotarpiui (ar impulsų skaičiui) atidarys/užvers vartus (atsižvelgdama į esamą vartų būseną). Administratoriaus telefono numeriu bus išsiųsta SMS patvirtinimo žinutė apie pasirinktą išėjimą; žinutėje bus įrašytas išėjimo pavadinimas (žr. **11.1. Išėjimo pavadinimai**).

Norėdami įjungti/išjungti išėjimą tam tikram laikotarpiui, vadovaukitės žemiau patiektais konfigūravimo būdais.:

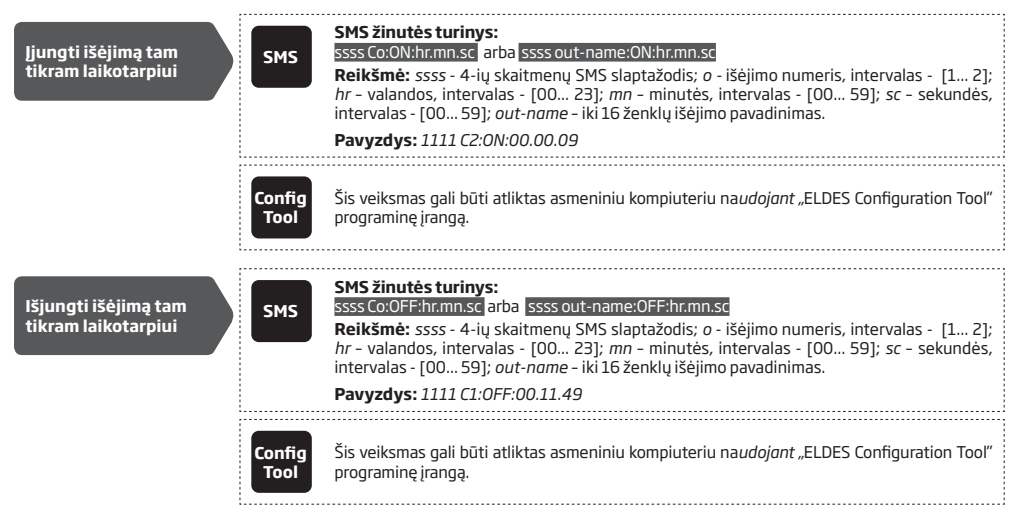

Norėdami tučtuojau įjungti/išjungti nurodytą išėjimą ir nustatyti jo būseną sistemai startavus, vadovaukitės žemiau pateiktais konfigūravimo būdais.:

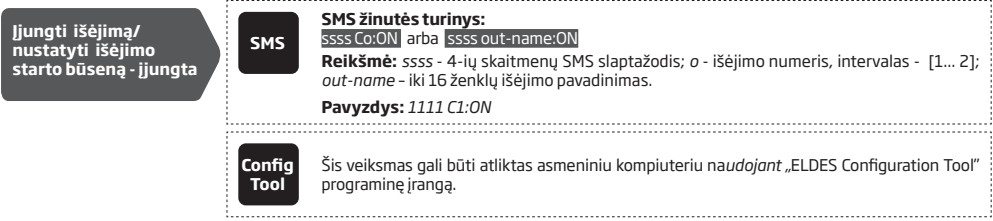

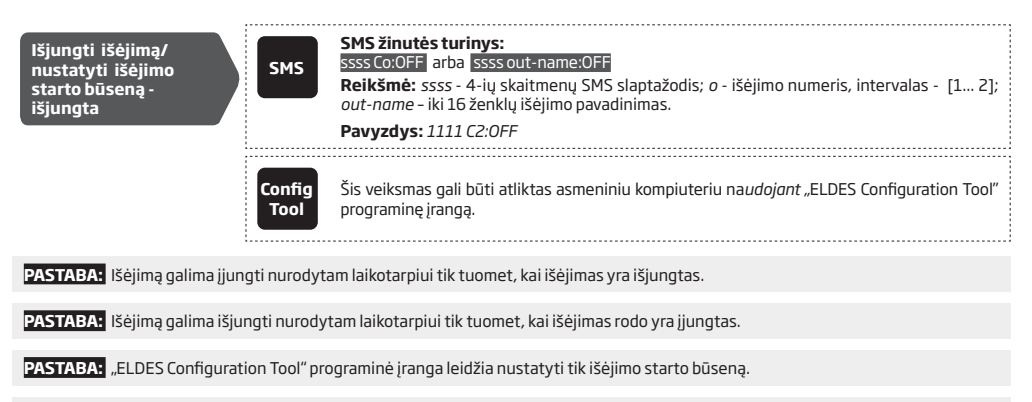

**PASTABA:** Administratorius SMS žinutėmis gali valdyti bet kurį išėjimą, neatsižvelgiant į tai, kuris yra priskirtas būtent jo numeriui (žr. **8. ADMINISTRATORIAUS TELEFONO NUMERIAI**).

#### **11.4. Išėjimo valdymo patvirtinimas atskambinant**

Sistema gali paskambinti vartotojui ir pranešti apie sėkminga išėjimo valdymo aktyvavimą. Įjungus atskambinimo funkcją, po kiekvieno išėjimo valdymo įvykio pasigirs 5 sekundžių trukmės (gamykliškai) skambutis vartotojui/administratoriui, kuris inicijavo išėjimo valdymą nemokamu skambučiu.

Pagal gamyklinę konfigūraciją, išėjimo valdymo patvirtinimas atskambinant yra išjungtas. Norėdami įjungti/išjungti šią funkciją, vadovaukitės žemiau pateiktais konfigūravimo būdais.

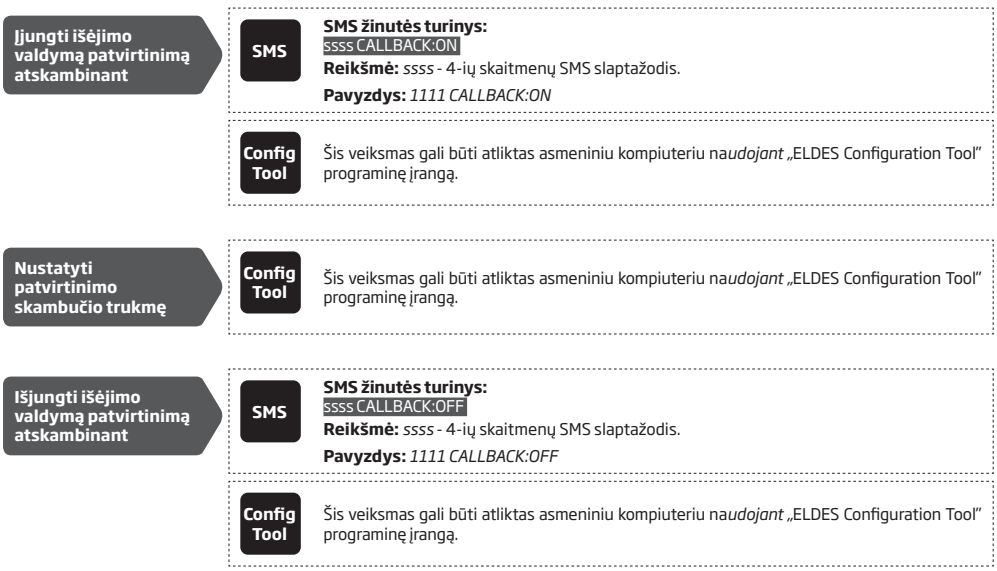

#### **11.5. Išėjimo valdymas bet kuriuo telefono numeriu**

Įrašius administratoriaus telefono numerį, sistema ignoruos skambučius iš neįrašytų telefono numerių. Norėdami leisti/uždrausti išėjimo valdymą nemokamu skambučiu iš neįrašyto numerio (žr. **11. IŠĖJIMAI**), vadovaukitės žemiau pateiktais konfigūravimo būdais.

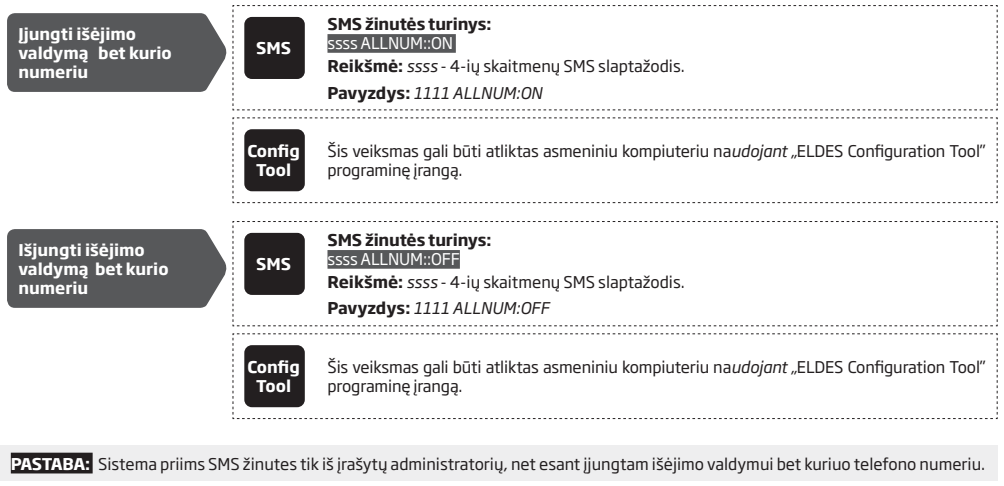

**PASTABA:** Įjungus išėjimo valdymo bet kuriuo telefono numeriu funkciją, neįrašyto telefono numerio vartotojas galės valdyti tik C1 išėjimą.

#### **11.6. Automatinis išėjimo valdymas**

Sistema palaiko automatinį išėjimo valdymą pagal priskirtą tvarkaraštį (-ius). Priskyrus viena ar daugiau tvarkaraščių, išėjimas tvarkaraštyje nustatytu laiku ir savaitės dieną automatiškai įsijungs/išsijungs. Sistema leidžia sudaryti iki 8 skirtingų tvarkaraščių. Išsamiau apie tai, kaip nustatyti tvarkaraščius, skaitykite **12. SISTEMOS TVARKARAŠČIAI**.

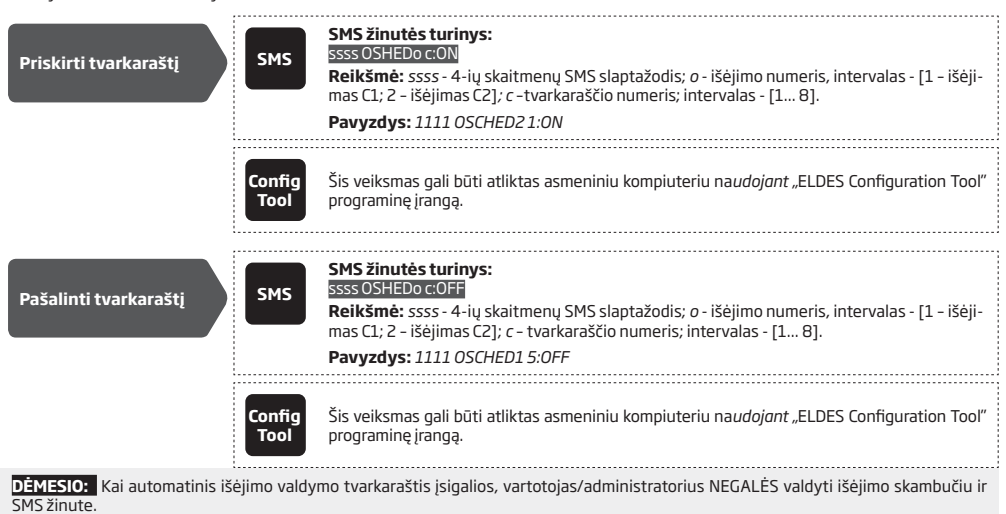

# **12. SISTEMOS TVARKARAŠČIAI**

Sistema palaiko iki 8 tvarkaraščių, kurie leidžia pasirinkti savaites dieną ir nustatyti laiką. Tvarkaraščiai yra skirti vartotojo galiojimui<br>ir prieigos ribojimo nustatymui (žr. **10.1. Vartotojo galiojimas ir prieigos rib Automatinis išėjimo valdymas**). Kiekvienas tvarkaraštis palaiko šiuos parametrus:

- • **Kasdien** nurodo, jog tvarkaraštis veiks kasdien, nepriklausomai nuo savaitės dienos.
- • **Nurodytą dieną (-omis)**  nurodo savaitės dieną (-as), kurią galios tvarkaraštis.
- • **Pradžios laikas** nurodo tikslų tvarkaraščio veikimo pradžios laiką.
- • **Pabaigos laikas** nurodo tikslų tvarkaraščio veikimo pabaigos laiką.

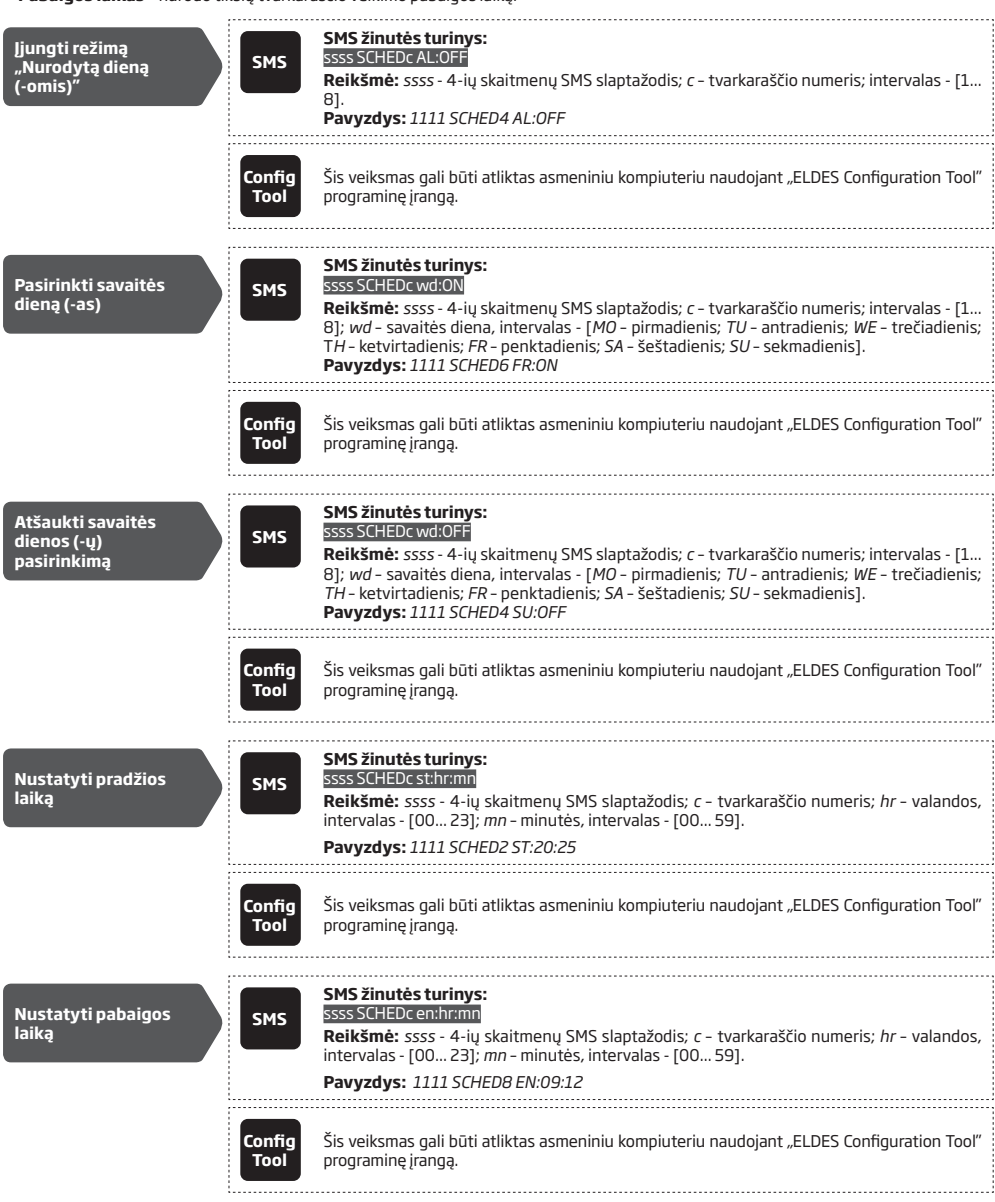

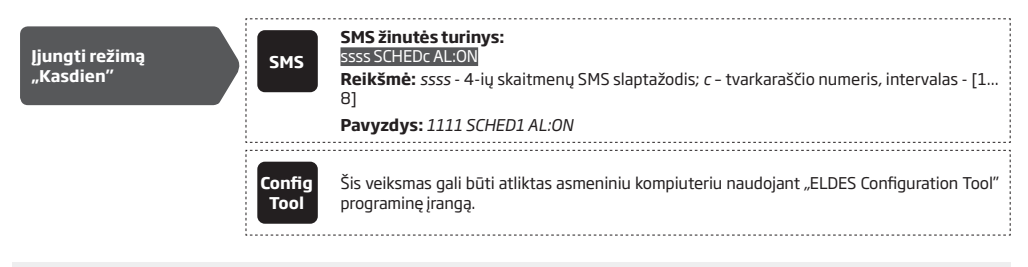

**PASTABA:** Viena SMS žinute galima nustatyti keletą tvarkaraščio parametrų vienu metu, pvz. *1111 SCHED2 MO:ON FR:OFF EN:20:18 TH:OFF ST:15:25 TU:ON AL:OFF* 

# **13. SISTEMOS ĮVYKIŲ SĄRAŠAS**

Ši funkcija leidžia chronologine tvarka išsaugoti iki 1000-ų laiku sužymėtų įrašų, kai nutinka šie įvykiai:

- • Išėjimo valdymas kartu su nurodytu vartotojo/administratoriaus vardu bei telefono numeriu.
- • Vartotojo galiojimo pabaiga , suėjus nustatytai galiojimo trukmei.
- Vartotojo galiojimo pabaiga, pasiekus nustatytą skambučių kiekį.
- • Automatinio išėjimo valdymo veikimo pradžia.
- Automatinio išėjimo valdymo veikimo pradžia.

Norėdami išvalyti įvykių sąrašą ar eksportuoti jį į .log tipo failą, vadovaukitės pateiktais nurodymais.

**Eksportuoti įvykių sąrašą Config Tool** Šis veiksmas gali būti atliktas asmeniniu kompiuteriu naudojant *"*ELDES Configuration Tool" programinę įrangą.

Pagal gamyklinę konfigūraciją, kai sąrašas pasiekia 1000 įrašytų įvykių ribą, sistema praneša apie tai vartotojui SMS žinute. Norėdami išvalyti įvykių sąrašą ir/arba įjungti/išjungti pranešimus apie tai, kad sąrašas užpildytas, vadovaukitės žemiau pateiktu konfigūravimo būdu.

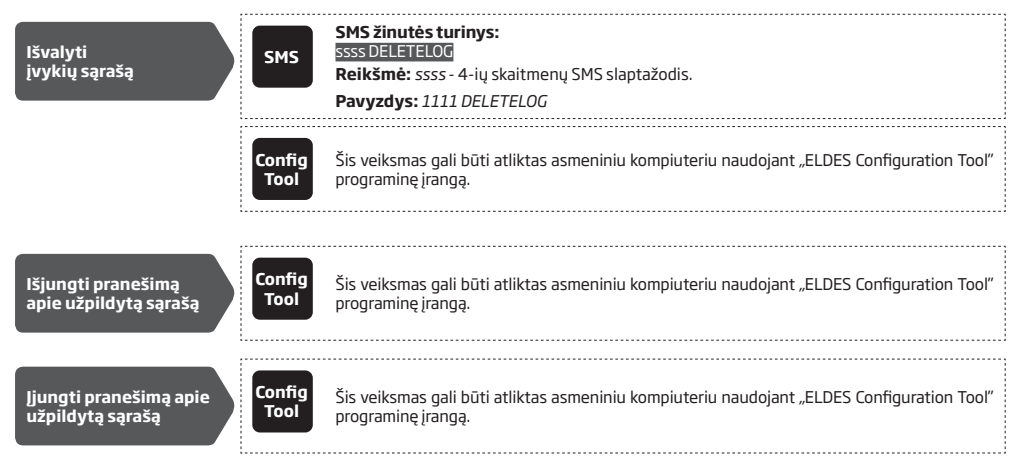

Pagal gamyklinę konfigūraciją, įvykių sąrašo tipas yra LIFO (angl. "last in, first out") kuris suteikia sistemai galimybę perrašyti seniausią įrašą naujausiu. Norėdami išjungti/įjungti LIFO tipo įvykių sąrašą, vadovaukitės žemiau pateiktu konfigūravimo būdu:

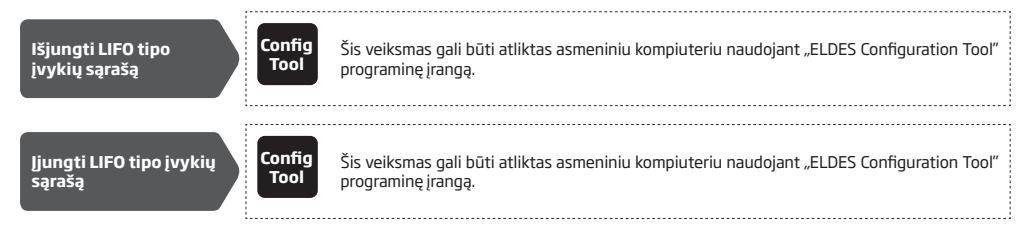

# **14. ĮĖJIMAI**

Sistema turi 3 įėjimus, kurie įprastai naudojami gedimų išėjimo arba aptikimo įrenginių, tokių kaip magnetinis durų kontaktas, prijungimui. Kai suveikdinamas išėjimo gedimų indikatorius ar sekimo įrenginys, sistema administratoriaus telefono numeriu atsiųs pranešimą. Dažniausiai įėjimai naudojami, norint gauti pranešimą apie užstrigusius vartus arba apie vartų būseną. Daugiau apie tai skaitykite **14.1. Įėjimo pavadinimai ir aliarmo pranešimai.**

Kiekvieno įėjimo jautrumo lygis gali būti konfigūruojamas keičiant delsos trukmę (gamykliškai - 600 milisekundžių). Sistema traktuos įėjimą pažeistu, įėjimo pažeidimui užtrukus ilgiau nei nustatyta delsos trukmė.

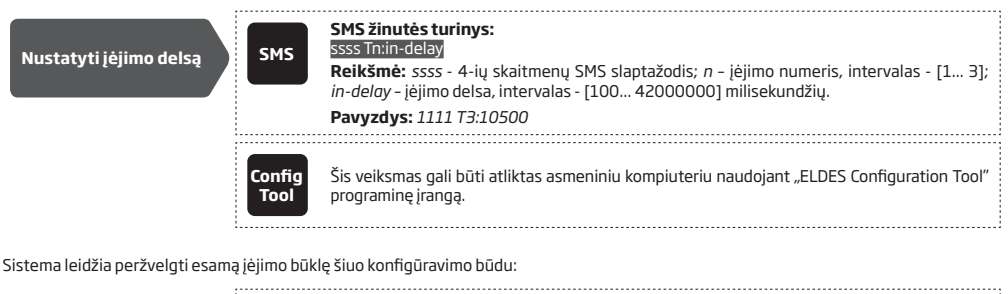

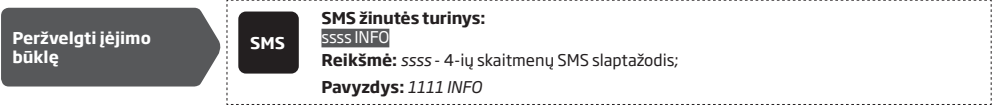

#### **14.1. Įėjimo pavadinimai ir aliarmo pranešimai**

Kiekvienas įėjimas turi pavadinimą, kurį galima keisti. Dažniausiai pavadinimas nurodo įrenginio , prijungto prie konkretaus įėjimo, tipą. Pavyzdys: *VartaiAtidaryti*. Įėjimo pavadinimai naudojami SMS žinutėse, kai norima pranešti administratoriui apie įėjimo aliarmo įvykį. Gamykliniai įėjimų pavadinimai yra tokie: Z1 *– zone1,* Z2 *– zone2,* Z3 *– zone3.*

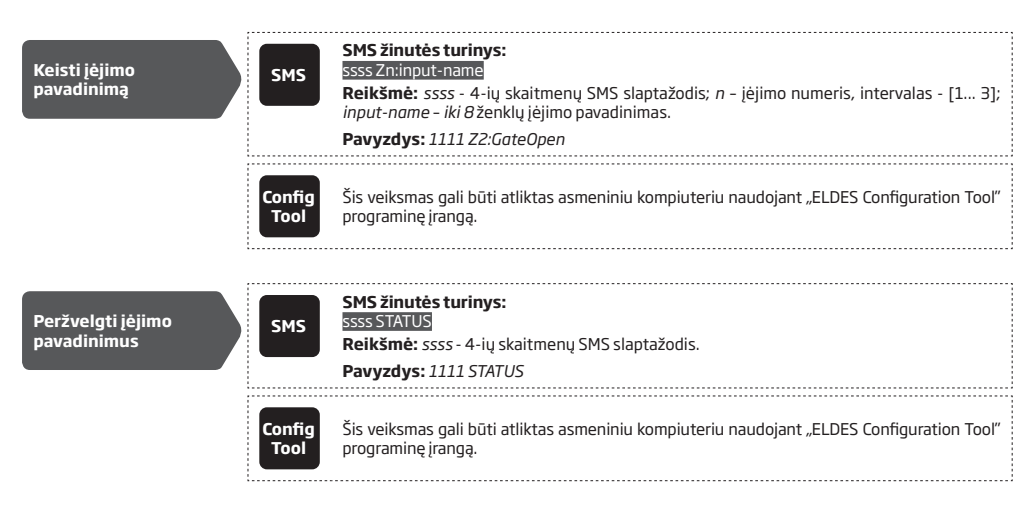

Pagal gamyklinę konfigūraciją, aliarmo atveju sistema išsiųs SMS žinutę pirmam galimam vartotojui. Jeigu sistema negaus SMS išsiuntimo patvirtinimo per 20 sekundžių, ji mėgins siųsti SMS žinutę kitam nurodytam vartotojui. Norėdami pakeisti SMS žinutės išsiuntimo patvirtinimo nustatymus, vartotojas gali įjungti/išjungti tokius aliarmo įvykio parametrus:

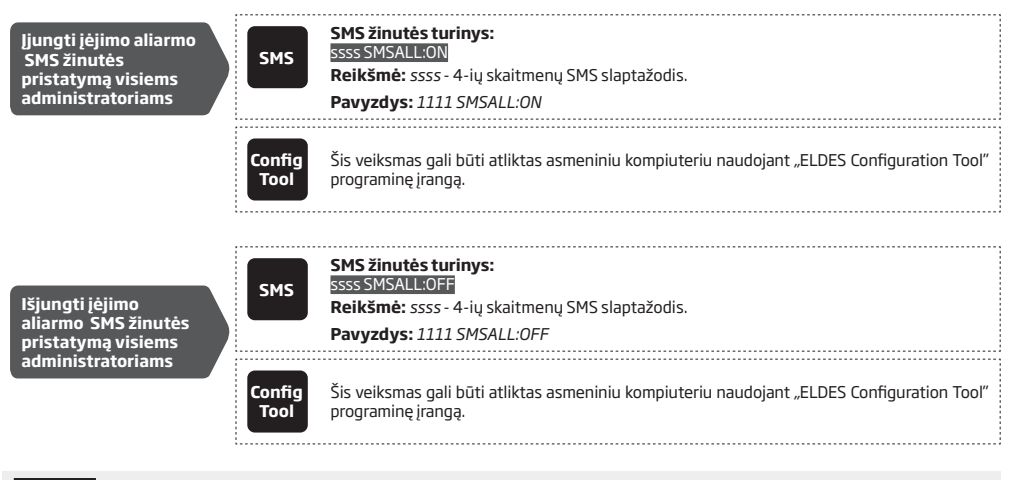

**DĖMESIO:** Įėjimo pavadinime NEGALIMA naudoti tarpelių ir parametrų reikšmių, tokių kaip ON, OFF ir pan.

Daugiau informacijos apie tai, kaip įjungti/išjungti aliarmo pranešimus, rasite skyriuje **14.2. Įėjimų išjungimas ir įjungimas**. Daugiau informacijos apie tai, kokį algoritmą sistema naudoja siunčiant pranešimus, rasite skyriuje **16. SISTEMOS PRANEŠIMAI**.

### **14.2. Įėjimų išjungimas ir įjungimas**

Pagal gamyklinę konfigūraciją, visi įėjimai yra įjungti. Išjungus įėjimus, SMS žinutės perspėjančios apie aliarmo įvykius nebus siunčiamos. Norėdami įjungti/išjungti tam tikrą įėjimą, vadovaukitės žemiau pateiktais konfigūravimo būdais.

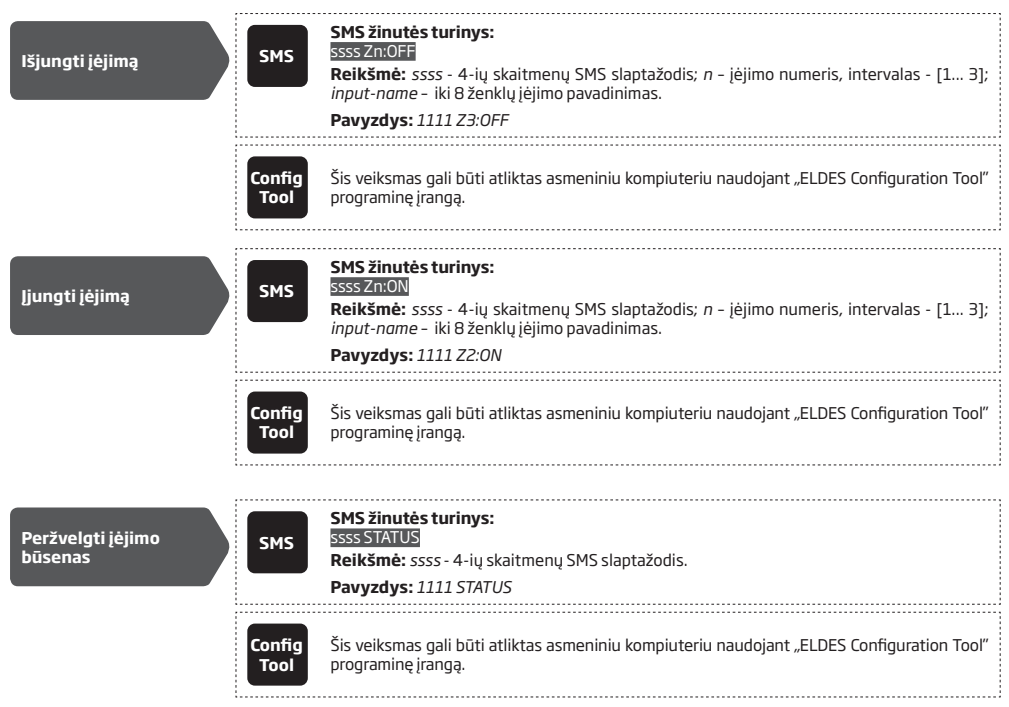

## **15. SISTEMOS INFORMACIJA. INFO SMS**

Sistema palaiko informacinės SMS žinutės (toliau vadinama Info SMS) funkciją, Žinutė siunčiama pagal užklausą. Jeigu užklausa pateikta, sistema atsiųs atsakymą Info SMS žinute, kurioje bus:

- • Sistemos data ir laikas.
- • GSM signalo stiprumas.
- Užimtu/laisvų vietų skaičius vartotojo duomenų bazėje.
- Jėjimų būklė (OK/alarm).

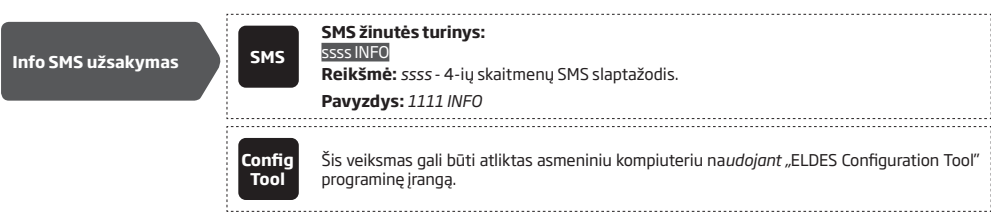

Daugiau informacijos apie tai, kaip sistema siunčia pranešimus, skaitykite **16. SISTEMOS PRANEŠIMAI**.

### **15.1. Periodinis Info SMS**

Pagal gamyklinę konfigūraciją , sistema periodiškai kartą per dieną 11:00 laiku išsiųs administratoriui Info SMS (periodiškumas – 1 diena; laikas – 11). Mažiausias laiko tarpas - 1 valanda (periodiškumas – 0 dienų; laikas – 1). Įprastai šį funkcija naudojama sistemos aktyvumo būsenos patikrinimui.

Norėdami įjungti periodinį Info SMS ,nustatant periodiškumą ir laiką, ar išjungti šią funkciją, vadovaukitės žemiau pateiktais konfigūravimo būdais:

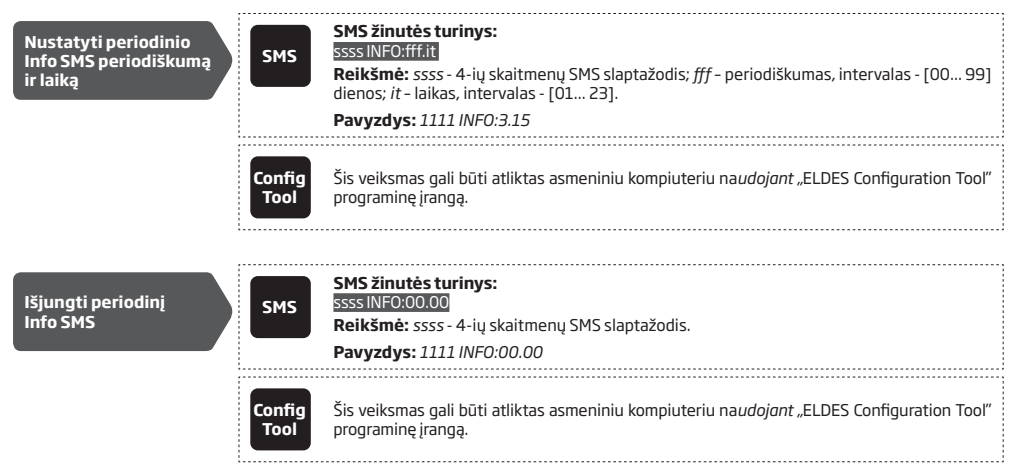

# **16. SISTEMOS PRANEŠIMAI**

Įvykus įvykiui, sistema bandys nusiųsti SMS žinutę tik iš anksto įrašytam pirmam administratoriui. Jei vartotojo telefono numeris yra nepasiekiamas ir sistemai nepavyksta gauti SMS siuntimo ataskaitos per 20 sekundžių, ji bandys siųsti SMS žinutę kitu įrašytu administratoriaus telefono numeriu. Administratoriaus telefono numeris gali būti nepasiekiamas dėl šių priežasčių:

- Mobilusis telefonas yra išjungtas.
- Mobilusis telefonas buvo už ryšio zonos ribų.

Sistema toliau mėgins siųsti SMS žinutes tolesniu administratoriaus telefono numeriu. Sistema išsiunčia SMS žinutę tik kartą ir ji nesugrįžta prie ankstesnio administratoriaus telefono numerio, jei jis buvo nepasiekiamas.

## **16.1. SMS žinutės pristatymo pranešimų apribojimai**

Pagal gamyklinę konfigūraciją, sistema gali išsiųsti tik iki 25 SMS žinutes per dieną/ tik iki 400 SMS žinučių per mėnesį. Norėdami pakeisti šias ribas arba išjungti SMS žinučių pristatymo apribojimą, vadovaukitės žemiau pateiktu konfigūravimo būdu.

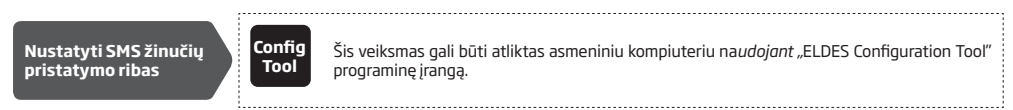

Kai SMS žinučių pristatymo pranešimų dienos/mėnesio riba yra viršyta, sistema apie tai praneša vartotojui SMS žinute. Ribos skaitiklis automatiškai atsistatys įvykus periodiškam datos ir laiko sinchronizavimui (pagal gamyklinę konfigūraciją - kas 30 dienų). Jūs taip pat galite atstatyti SMS žinučių pristatymo skaitiklį šiuo būdu.

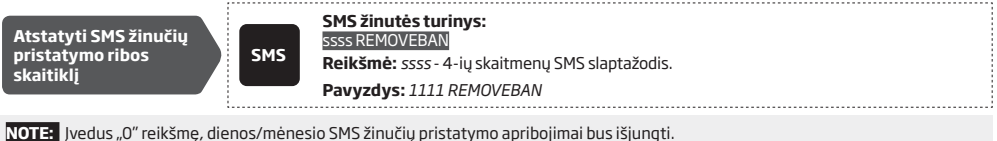

Taip pat skaitykite **9.1. Automatinis datos ir laiko sinchronizavimas**.

#### **16.2. SMS centro telefono numeris**

SMS centras (SMSC) - tai GSM tinklo elementas, kuris nukreipia SMS žinutę konkrečiam vartotojui. Jeigu nurodytas vartotojas nepasiekiamas, žinutė išsaugoma. Įprastai SMS centro numeris yra iš anksto įrašytas GSM tinklo operatoriaus SIM kortelės atmintyje. Administratoriui negavus atsakymo iš sistemos, numatytas GSM operatoriaus SMS centro numeris turi būti savarankiškai pakeistas.

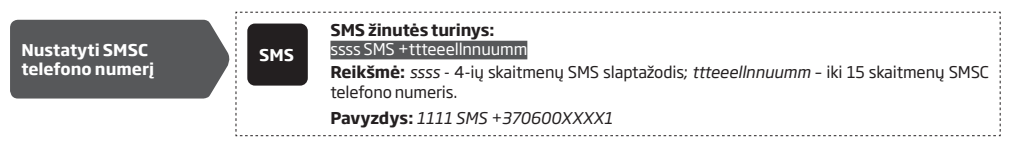

**DĖMESIO:** Prieš nustatant SMSC telefono numerį, pasitikrinkite sistemos SIM kortelės sąskaitos likutį. Sistema negalės atsakyti, jeigu sąskaitos likutis bus nepakankamas.

# **17. GPRS TINKLO NUSTATYMAI**

GPRS tinklo nustatymai naudojami įrenginio susisiekimui su nuotolinio konfigūravimo serveriu ar "ELDES Cloud Services" serveriu GPRS<br>tinklu. Norėdami pakeisti GPRS tinklo nustatymus, vadovaukitės žemiau pateiktais konfigūr

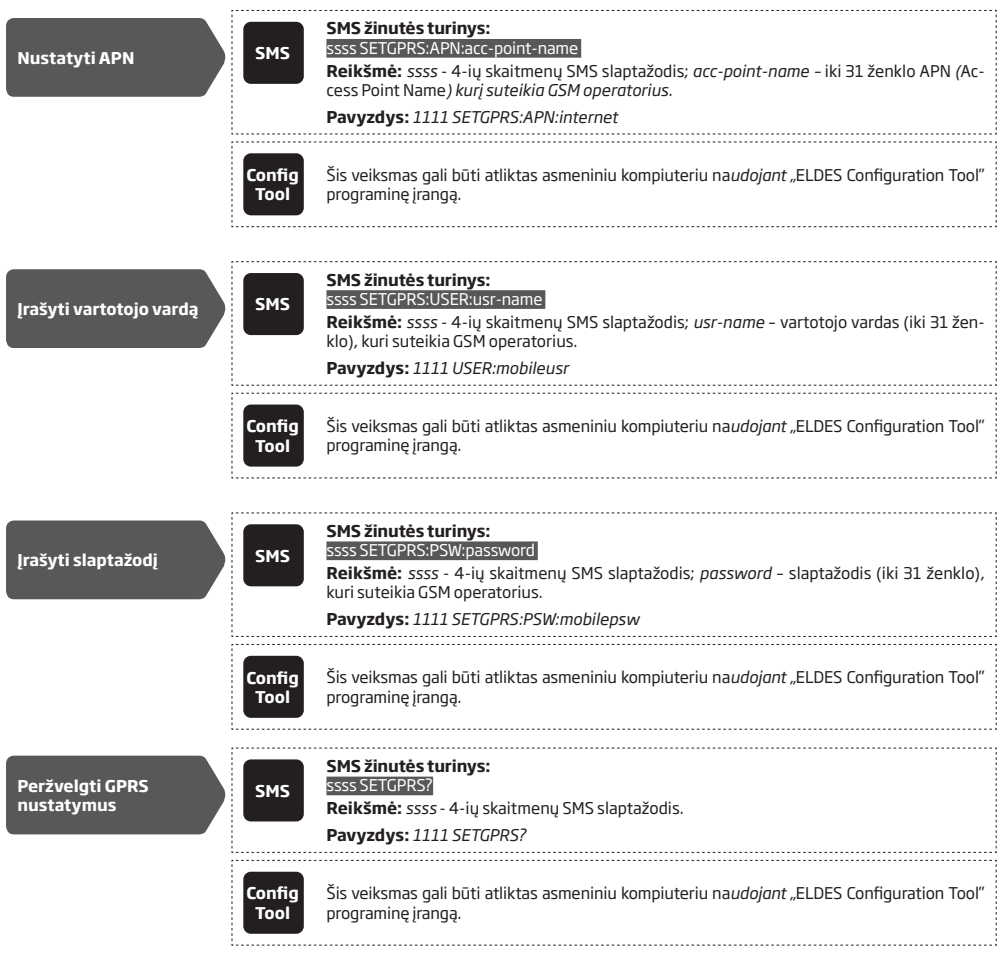

**PASTABA:** Siusdami vieną SMS žinutę galite pakeisti keletą parametrų vienu metu., pvz**.** *1111 SETGPRS:APN:internet;USER:mobileusr;PS-W:mobilepsw*

# **18. ĮEINANČIO SKAMBUČIO TELEFONO NUMERIO TIKRINIMO NUSTATYMAI**

 **DĖMESIO:** Dėl saugumo priežasčių NEREKOMENDUOJAMA keisti žemiau aprašytų nustatymų.

Sistema palaiko funkciją, ribojančią tam tikro nustatyto ilgio telefono numerius. Pagal gamyklinę konfigūraciją, sistema leidžia naudoti vartotojo numerius, sudarytus mažiausiai iš 4 skaitmenų,tuo tarpu skambinančiojo paskutiniai 7 telefono numerio skaitmenys skirti palyginimui su įrašytu telefono numeriu, siekiant atpažinti, ar šis numeris įrašytas. Pagal gamyklinę konfigūraciją, sistema atmes skambučius iš telefono numerių, kuriuos sudaro mažiau negu 4 skaitmenys, netgi jeigu šis telefono numeris bus įrašytas kaip vartotojo/ administratoriaus telefono numeris. Be to, sistema priims visus skambučius iš telefono numerių, kurių paskutiniai 7 skaičiai sutampa su įrašyto telefono numeriu.

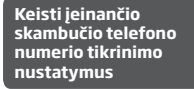

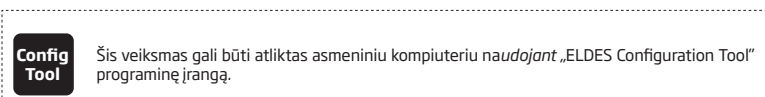

Šis veiksmas gali būti atliktas asmeniniu kompiuteriu na*udojant "*ELDES Configuration Tool" programinę įrangą.

# **19. NUOTOLINIS SISTEMOS PERKROVIMAS**

Kai kuriais kritiniais atvejais būtina perkrauti sistema. Norėdami atlikti tai nuotoliniu būdu, vadovaukitės žemiau pateiktu konfigūravimo būdu.

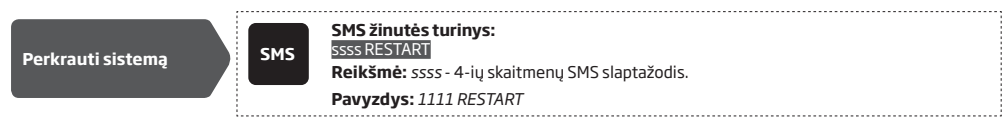

## **20.TECHNINĖ PAGALBA**

## **20.1. Trikdžių šalinimas**

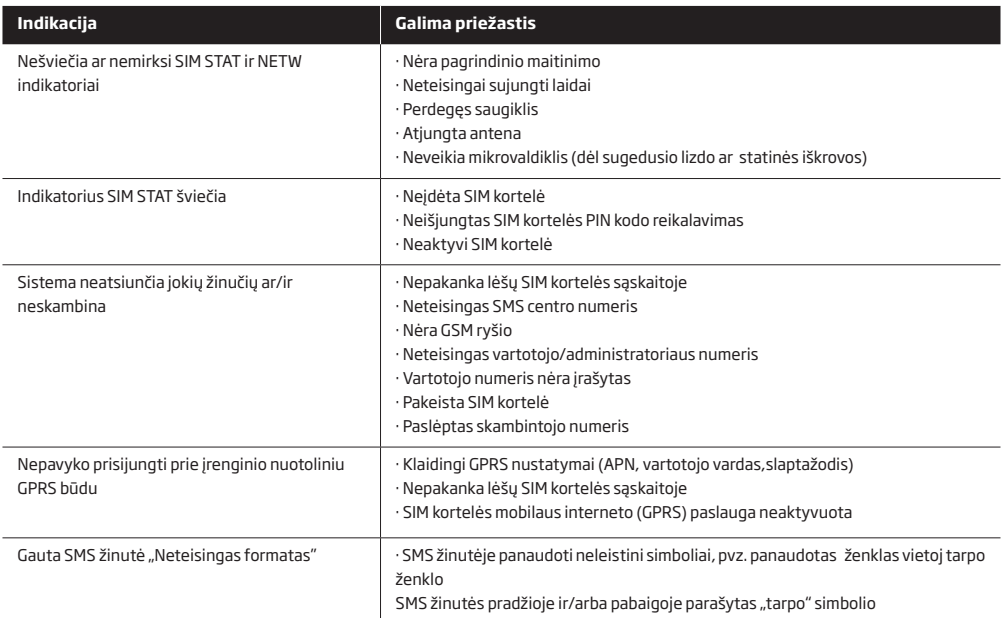

Jei aukščiau pateiktoje lentelėje neradote problemos sprendimo, prašom kreiptis į savo tiekėją.

Dėl gaminio garantinio remonto, prašom kreiptis į savo tiekėją. Daugiau informacijos apie įrenginį arba kitus mūsų produktus ieškokite gamintojo internetinėje svetainėje eldesalarms.com

#### **20.2. Gamyklinės konfigūracijos atstatymas**

- 1. Atjunkite išorinį maitinimą ir rezervinę bateriją.
- 2. Trumpikliu sujunkite DEF kontaktus.
- 3. Įjunkite įrenginio maitinimą 7 sekundėms.
- 4. Išjunkite įrenginio maitinimą.
- 5. Pašalinkite trumpiklį nuo DEF kontaktų.
- 6. Parametrų konfigūracija atstatyta į gamyklinę.

### **20.3. Įrenginio programinės įrangos (firmware) atnaujinimas USB laidu**

- 1. Atjunkite išorinį maitinimą ir rezervinę bateriją.
- 2. Trumpikliu sujunkite DEF kontaktus.
- 3. Prijunkite įrenginį USB laidu prie asmeninio kompiuterio.
- 4. Įjunkite įrenginio maitinimą.
- 5. Netrukus " Windows" aplinkoje pasirodys naujas langas su .bin failu. Priešingu atveju atverkite "Computer"ir ieškokite "Boot Disk" įrenginio.
- 6. Pašalinkite .bin failą.
- 7. Nukopijuokite naują .bin failą į tą patį langą.
- 8. Išjunkite įrenginio maitinimą.
- 9. Atjunkite USB laidą.
- 10. Pašalinkite trumpiklį nuo DEF kontaktų.
- 11. liunkite irenginio maitinimą.
- 12. Įrenginio programinė įranga atnaujinta.

**PASTABA:** Po programinės įrangos atnaujinimo būtina atstatyti gamyklinę konfigūraciją.

# **21. ELDES CLOUD SERVICES**

**DĖMESIO:** Užmezgus nuotolinį ryšį (t.y. išsiuntus reikiamą SMS komandą ir gavus sistemos atsakymą), NEVEIKS "ELDES Cloud Services" paslauga ir ji bus nepasiekiama iki tol, kol baigsis nuotolinio prisijungimo sesija.

"ELDES Cloud Services" - yra debesų kompiuterija paremta platforma, suteikianti draugišką vartotojui grafinę aplinką sistemos būsenos stebėjimui ir valdymui. Ši platforma suteikia šias galimybes:

- Galimybę valdyti vartus ar bet kurį prie išėjimo prijungtą elektroninį prietaisą
- Sureguliuoti sistema nuotoliniu būdu arba internetu

Ryšį su platformą galima užmegzti GPRS tinklu. "ELDES Cloud Services" suteikia prieiga interneto naršykle.

Norint pradėti naudotis "ELDES Cloud Services" platforma, prašom ją įjungti, vadovaujantis žemiau pateiktais konfigūravimo būdais.

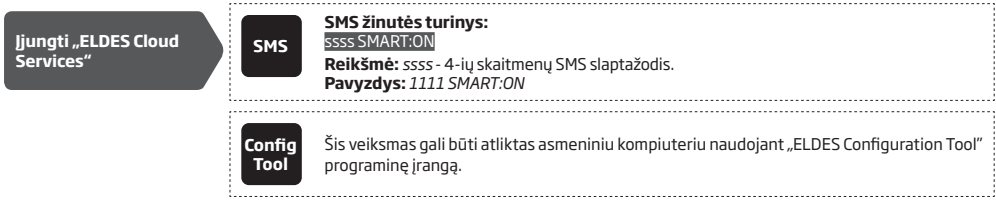

Įjungę "ELDES Cloud Services", apsilankykite https://gates.eldesalarms.com/lt/user/login.html ir sukurkite asmeninę paskyrą. Tuomet prisijunkite prie savo paskyros ir pridėkite įrenginį sekdami pažingsninius nurodymus, pateiktus "ELDES Cloud Services" interneto svetainėje. Pridedant įrenginį paskyroje, Jūsų pareikalaus įvesti daugiaženklį "ELDES Cloud Services" ID kodą, kurį galima sužinoti naudojant *"*ELDES Configuration Tool*"* programinę įrangą arba išsiuntus SMS žinutę sistemos telefono numeriu:

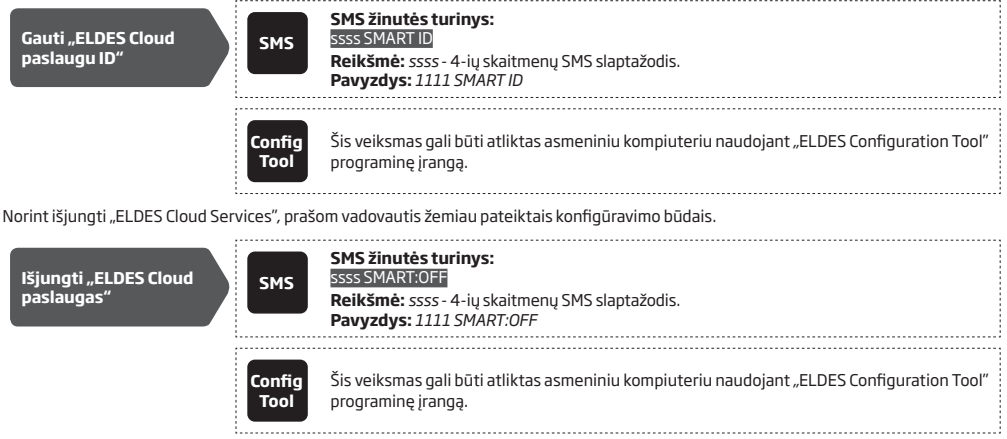

DĖMESIO: lei NEPAGEIDAUJATE naudotis "ELDES Cloud Services" paslauga ir jei Jūsų įrenginys nėra susietas su jokia "ELDES Cloud Services" paskyra, NEPALIKITE jiungto "ELDES Cloud Services" sistemos konfigūracijoje. Priešingu atveju, suvartoti duomenys gali būti apmokestinti Jūsų GSM operatoriaus.

PASTABA: Remiantis Jūsų naudojamu mobilaus ryšio planu, suvartoti duomenys gali būti papildomai apmokestinti naudojant "ELDES Cloud Services" paslaugas.

## **22. KAIP NAUDOTI ELDES GATES WEB PLATFORMĄ, VALDIKLĮ IR MOBILIĄJĄ PROGRAMĖLĘ**

**DĖMESIO:** Užmezgus nuotolinį ryšį (t.y. išsiuntus reikiamą SMS komandą ir gavus sistemos atsakymą), **NEVEIKS** "ELDES Cloud Services" paslauga ir ji bus nepasiekiama iki tol, kol baigsis nuotolinio prisijungimo sesija.

#### **ELDES GATES WEB PLATFORMA VARTŲ VALDYMUI**

*Jei norite susikurti savo Eldes Cloud Services paskyrą, atlikite šiuos žingsnius:*

- Eikite į gates.eldesalarms.com ir pasirinkite "Registruotis". Įveskite savo el. pašto adresą, 8 simbolių ilgio slaptažodį ir paspauskite "Registruotis".
- Patvirtinimo el. laiškas bus išsiųstas nurodytu adresu. Atidarykite el. laišką ir paspauskite patvirtinimo nuorodą, kad galėtumėte naudotis "Eldes Cloud Services" paskyra.

#### *Tam, kad galėtumėte pridėti įrenginį prie savo "Eldes Cloud Services" paskyros,Jums reikės atlikti šiuos žingsnius:*

A) Jei paskyra yra nauja, ji automatiškai nukreipiama į įrenginio pridėjimo langą;

arba B) lei jūsų paskyroje yra bent vienas įrenginys, paspauskite mygtuką "Pridėti įrengini".

Bet kuriuo atveju,būtina užpildyti laukus: "Jrenginio pavadinimas" ir "Cloud Services ID". Laukas "Telefono numeris" yra neprivalomas.

Jvede reikiamus duomenis, paspauskite "Pridėti" ir palaukite 5-10 minučių, kol pridėjimo procesas bus baigtas.

**DĖMESIO:** Kiekvienas įrenginys turi unikalų "Eldes Cloud Services" ID. Šį ID galima peržiūrėti, kai įrenginys yra prijungtas prie kompiuterio, konfigūracijos įrankio programos skiltyje: *System >> Cloud Services >> Cloud Services ID*. Paspauskite mygtuką *"Get ID"* ir jis pasirodys šalia esančiame lauke.

#### *Jeigu pridedant įrenginį prie "Eldes Cloud Services" paskyros progresas sustoja ir pasirodo pranešimas "Detecting device", patikrinkite, ar nėra kokių problemų. Galimų problemų sąrašas pateikiamas žemiau:*

- Cloud Services" paslauga išjungta pačiam Eldes įrenginyje;
- Įrenginyje naudojama 3G tipo SIM kortelė, kai įrenginys palaiko tik 2G tinklą;
- Nurodyti klaidingi GPRS nustatymai (APN, Vartotojo vardas, Slaptažodis);
- GSM ryšio antena neprijungta arba netinkamai prijungta;
- Jūsų telefono sąskaitoje nėra užsakyta mobiliųjų duomenų paslauga;
- SIM kortelėje įjungtas PIN kodo reikalavimas;
- Įrenginys sumontuotas vietoje, kur yra žemas GSM signalo lygis.

#### **VARTŲ MOBILUSIS VALDIKLIS (angl, "WIDGET") ELDES GATES (TIK ANDROID VARTOTOJAMS)**

#### *Norėdami pradėti naudotis mobiliuoju valdikliu ELDES GATES, turite atlikti šiuos žingsnius:*

- Atsisiųsti ir įdiegti vartų valdiklį *ELDES GATES* iš *Google Play store*;
- Įdiegus valdiklį, paspausti ir laikyti nuspaudus pirštu ant išmaniojo telefono ekrano,kad atsidarytų papildomas meniu. Naujas meniu suteiks prieigą prie papildomų parinkčių sąrašo (**PASTABA:** reikia įsidėmėti, jog skirtingi išmaniųjų telefonų modeliai naudoja skirtingus<br>papildomo meniu atidarymo būdus. Išsamiau skaitykite savo išmaniojo instrukcijoje);
- Iš parinkčių sąrašo pasirinkite skiltį **"widgets"** ir ją paspauskite. Peržiūrėkite įdiegtų valdiklių sąrašą ir pasirinkite valdiklį *ELDES GATES* (paleiskite jį).

*Paleidus valdiklį ELDES GATES, užpildykite reikiamus laukus:*

- Laukelyje **"Phone number(international format)"** įrašykite savo varotojo telefono numerį, kuris yra išsaugotas duomenų bazėje.<br>Telefono numeris turi būti rašomas tarptautiniu formatu, be ženklo "+" (*pvz., 370601*\*\*\*\*\*
- Laukelyje **"Current Password"** įveskite savo dabartinį vartotojo slaptažodį, kuris yra išsaugotas duomenų bazėje;
- Laukelyje **"Change Password To"** pakeiskite dabartinį slaptažodį (jei to reikia);
- Užpildę visą reikiamą informaciją, paspauskite mygtuką "**Connect",** o jeigu norite viską atšaukti, papauskite mygtuką **"Cancel"**;
- Norėdami išsaugoti įrašytus duomenis ir juos naudoti kito prisijungimo metu, varnele pažymėkite parinktį **"Remember Me"**;
- Jeigu pirmasis laukelis **"Server url"** nėra užpildytas, tuomet jame įveskite nurodytą adresą: **https://gates.eldesalarms.com/lt/ user/login.html** .

#### *Po to, kaip paspausite Connect mygtuką, Jums reikės:*

- Pasirinkti įrenginį;
- Pasirinkti vartų įrenginį, kurį norėsite valdyti;
- Pakeisti jo pavadinimą laukelyje **"Name"** (jeigu to reikia);
- Paspausti mygtuką **"Add Widget"**.

Atlikus visus nustatymus, galite pradėti naudotis Jūsų vartų valdikliu ELDES GATES.

*Jeigu atlikus visus žingsnius, Jūsų ELDES GATES valdiklis neveiks, tai gali būti dėl vienos ar kelių išvardintų priežasčių:*

- Jūsų mobilaus telefono sąskaitoje nėra užsakyta mobiliųjų duomenų paslaugą;
- Eldes įrenginys neturi prieigos prie mobiliųjų duomenų tinklo;
- "Cloud Services" paslauga išjungta pačiam Eldes įrenginyje;
- Irenginyje naudojama 3G tipo SIM kortelė, kai įrenginys palaiko tik 2G tinklą;
- Nurodyti klaidingi GPRS nustatymai (APN, Vartotojo vardas, Slaptažodis);
- GSM ryšio antena neprijungta arba netinkamai prijungta;
- SIM kortelėje įjungtas PIN kodo reikalavimas;
- Įrenginys sumontuotas vietoje, kur yra žemas GSM signalo lygis.

## **VARTŲ VALDYMO PROGRAMĖLĖ ELDES GATES (TIK iOS VARTOTOJAMS)**

*Norėdami pradėti naudotis mobiliąja programėle ELDES GATES, turite atlikti šiuos žingsnius:*

- Atsisiųsti ir įdiegti vartų valdymo programėlę *ELDES GATES* iš *Apple App store*;
- Paleisti programėlę *ELDES GATES*.
- *Paleidus programėlę, užpildykite reikiamus laukus:*
- Laukelyje **"Phone number"** įrašykite savo varotojo telefono numerį, kuris yra išsaugotas duomenų bazėje. Telefono numeris turi būti rašomas tarptautiniu formatu, be ženklo "+" (*pvz., 370601\*\*\*\*\**);
- Laukelyje **"Password:"** įveskite savo dabartinį vartotojo slaptažodį, kuris yra išsaugotas duomenų bazėje;
- Laukelyje **"Change Password:"** pakeiskite dabartinį slaptažodį (jei to reikia);
- Užpildę visą reikiamą informaciją, paspauskite mygtuką **"Connect"**;
- Norėdami išsaugoti įrašytus duomenis ir juos naudoti kito prisijungimo metu, varnele pažymėkite parinktį **"Remember Me"**;
- Jeigu pirmasis laukelis **"Server:"** nėra užpildytas, tuomet jame įveskite nurodytą adresą: **https://gates.eldesalarms.com/lt/user/ login.html**.
- *Po to, kaip paspausite Connect mygtuką, Jums reikės:*
- Pasirinkti vartų įrenginį, kurį norėsite valdyti (paspausti ant vienos iš piktogramų);

Atlikus šį žingsnį, galite pradėti naudotis Jūsų vartų valdymo programėle.

*Jei atlikus visus žingsnius, Jūsų ELDES GATES programėlė neveiks, tai gali būti dėl vienos ar kelių išvardintų priežasčių:*

- Jūsų mobilaus telefono sąskaitoje nėra užsakyta mobiliųjų duomenų paslaugą;
- Eldes įrenginys neturi prieigos prie mobiliųjų duomenų tinklo;
- "Cloud Services" paslauga išjungta pačiam Eldes įrenginyje;
- Įrenginyje naudojama 3G tipo SIM kortelė, kai įrenginys palaiko tik 2G tinklą;
- Nurodyti klaidingi GPRS nustatymai (APN, Vartotojo vardas, Slaptažodis);
- GSM ryšio antena neprijungta arba netinkamai prijungta;
- SIM kortelėje įjungtas PIN kodo reikalavimas;
- Įrenginys sumontuotas vietoje, kur yra žemas GSM signalo lygis.

## **KĄ DARYTI, PAKEITUS MOBILŲJĮ ĮRENGINĮ**

*Tuo atveju, jeigu Jūs pakeitėte savo išmanųjį telefoną ir negalite iš naujo pridėti anksčiau naudoto vartų valdiklio (nes jis jau naudojamas),Jums reikės atlikti šiuos žingsnius:*

- Savo internetinėje sąsajoje turite naudoti **"Clear ID"** funkciją: **https://gates.eldesalarms.com/lt/user/login.html**.
- Prisijunkite prie savo vartų valdiklio, pasirinkite **Vartotojo duomenų bazė**, suraskite vartotoją, kuris negali prisijungti, paspauskite **Redaguoti**, pažymėkite žymės langelį **"Clear ID"**, kad išvalytumėte ID funkciją.
- Jei negalite pasiekti savo vartų valdiklio, susisiekite su savo vartų administratoriumi.

# **23. SUSIJĘ GAMINIAI**

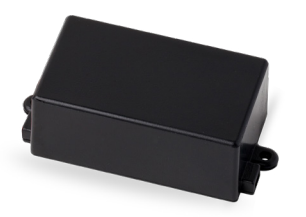

EBU1 – Rezervinio maitinimo blokas Maitinimo šaltinis

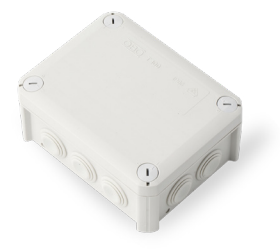

IP66 - plastikinis korpusas

Pagaminta Europos Sąjungoje eldesalarms.com